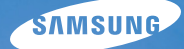

# **User Manual**

# NV100HD

Deze gebruiksaanwijzing bevat uitgebreide instructies voor het gebruik van uw camera. Lees deze gebruiksaanwijzing grondig door. Klik op een van de onderstaande knoppen voor meer informatie.

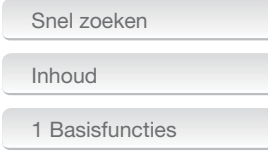

[2 Geavanceerde functies](#page-19-0)

[3 Opnameopties](#page-29-0)

[4 Afspelen/bewerken](#page-47-0)

[5 Naslaginformatie](#page-67-0)

[Index](#page-83-0)

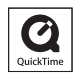

# Informatie over gezondheid en veiligheid

Neem altijd de volgende voorschriften en tips in acht om gevaarlijke situaties te voorkomen en optimale cameraprestaties te waarborgen:

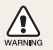

**Waarschuwing**—situaties die bij u of anderen letsel kunnen veroorzaken

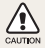

**Voorzichtig**—situaties die kunnen resulteren in beschadiging van de camera of andere apparatuur

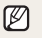

**Opmerking**—opmerkingen, tips voor gebruik of extra informatie

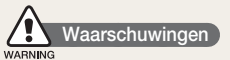

#### Gebruik de camera niet dichtbij ontvlambare of explosieve gassen en vloeistoffen

Gebruik de camera niet in de buurt van brandstof, brandbaar gas of ontvlambare chemicaliën. Bewaar geen ontvlambare vloeistoffen, gassen of explosieve materialen in hetzelfde compartiment als de camera of camera-accessoires.

#### Houd de camera uit de buurt van kleine kinderen en huisdieren

Houd de camera en alle accessoires buiten bereik van kleine kinderen en dieren. Bij het inslikken van kleine onderdelen lopen zij het gevaar van verstikking of ernstig letsel. Bewegende delen en accessoires kunnen ook fysiek gevaar opleveren.

#### Voorkom oogletsel bij het nemen van foto's

Gebruik de flitser niet dichtbij mensen of dieren (op minder dan 1 m afstand). Hierdoor kunt u tijdelijk of blijvend oogletsel teweegbrengen.

#### Ga zorgvuldig te werk bij het hanteren en afdanken van batterijen en opladers

Gebruik alleen door Samsung goedgekeurde batterijen en •opladers. Incompatibele batterijen en opladers kunnen ernstig letsel teweegbrengen en de camera beschadigen.

- Werp batterijen nooit in het vuur. Houd u bij het afdanken van batterijen aan de plaatselijke verordeningen.
- Leg batterijen of camera's nooit in of op verwarmingsapparaten, zoals een magnetron, kachel of radiator. Batterijen kunnen exploderen als ze te heet worden.

# **Veiligheidsvoorschriften**

#### CAUTION

#### Wees zorgvuldig en verstandig in het gebruik en de opslag van de camera

- Laat de camera niet nat worden. Vloeistoffen kunnen emstige schade veroorzaken. Raak de camera niet met natte handen aan. Bij waterschade kan de garantie van de fabrikant komen te vervallen.
- Stel de camera niet gedurende lange tijd bloot aan direct zonlicht of hoge temperaturen. Langdurige blootstelling aan zonlicht of extreme temperaturen kan blijvende schade aan de interne onderdelen van de camera teweegbrengen.
- Gebruik of bewaar de camera niet in een stoffige, vuile, vochtige of slecht geventileerde ruimte. In deze omstandigheden bestaat het risico dat bewegende en interne onderdelen schade oplopen.
- Verwijder de batterij uit de camera wanneer u deze langere tijd niet gebruikt. Batterijen die in de camera blijven zitten, kunnen mettertijd gaan lekken of roesten, waardoor de camera ernstige schade kan oplopen.
- Zorg in omgevingen met zand of losse deeltjes (bijvoorbeeld het strand) dat de camera beschermd is tegen zand en vuil.
- Bescherm de camera en het beeldscherm tegen stoten, overmatige trilling en ruw gebruik ter voorkoming van ernstige schade.
- Wees voorzichtig bij het aansluiten van kabels of adapters en bij het plaatsen van batterijen en geheugenkaarten. Wanneer u de connectors met overmatige kracht induwt, kabels verkeerd aansluit of batterijen en geheugenkaarten niet op de juiste wijze plaatst, kunnen poorten, connectors en accessoires beschadigd raken. Plaats geen vreemde voorwerpen in de compartimenten, sleuven of toegangspunten van de camera. Schade als gevolg van oneigenlijk gebruik wordt mogelijk niet door de garantie gedekt.

#### Bescherm batterijen, opladers en geheugenkaarten tegen schade

- Stel batterijen en geheugenkaarten niet bloot aan extreem hoge of lage temperaturen (onder 0º C of boven 40º C). Extreme temperaturen kunnen de oplaadcapaciteit van de batterijen verminderen en de werking van geheugenkaarten verstoren.
- Zorg dat batterijen niet in aanraking komen met metalen voorwerpen. Hierdoor kan namelijk een verbinding tussen de plus- en minpool ontstaan, waardoor de batterijen beschadigd kunnen raken.
- Houd geheugenkaarten uit de buurt van vloeistoffen, vuil en vreemde stoffen. Veeg de geheugenkaart zo nodig schoon met een zachte doek voordat u de kaart in de camera plaatst.
- Schakel de camera uit voordat u de geheugenkaart plaatst of verwijdert.
- Zorg dat geheugenkaarten niet worden gebogen of komen •te vallen, en stel de kaarten niet bloot aan zware druk of schokken.

#### Informatie over gezondheid en veiligheid

- Gebruik geen geheugenkaarten die met andere camera's of met een pc zijn geformatteerd. Formatteer de geheugenkaart opnieuw met uw camera.
- Gebruik nooit een beschadigde oplader, batterij of geheugenkaart.

#### Gebruik alleen door Samsung goedgekeurde accessoires

Gebruik van incompatibele accessoires kan resulteren in beschadiging van de camera of letsel. Bovendien kan de garantie komen te vervallen.

#### Bescherm de cameralens

- Stel de lens niet bloot aan direct zonlicht. Hierdoor kan de beeldsensor verkleuren of kan de werking van de sensor worden aangetast.
- Bescherm de lens tegen vingerafdrukken en krassen. Reinig de lens met een zachte, schone, stofvrije lensdoek.

# **Belangrijke gebruiksinformatie**

#### Laat uw camera uitsluitend door bevoegd personeel onderhouden en repareren

Geef geen toestemming voor reparatie- of onderhoudswerkzaamheden door onbevoegd personeel en probeer niet zelf onderhoud of reparaties uit te voeren. Schade als gevolg van onbevoegde onderhouds- of reparatiewerkzaamheden wordt niet gedekt door uw garantie.

#### Verleng de levensduur van de oplader en batterijen

- Het opladen van batterijen kan de levensduur ervan verminderen. Maak de kabel los van de camera wanneer het opladen voltooid is.
- Ongebruikte batterijen verliezen na verloop van tijd hun lading en moeten in dat geval worden opgeladen.
- Laat ongebruikte opladers niet op het stopcontact aangesloten. •
- Gebruik batterijen alleen voor de doeleinden waarvoor ze bestemd zijn.

#### Wees voorzichtig wanneer u de camera in vochtige omgevingen gebruikt

Wanneer u de camera vanuit een koude omgeving in een warme en vochtige omgeving brengt, kan er condensatie optreden op de gevoelige elektronische schakelingen en de geheugenkaart. Wacht in dat geval minstens 1 uur tot alle vocht is verdampt voordat u de camera weer in gebruik neemt.

#### Controleer of de camera naar behoren werkt voordat u ermee aan de slag gaat

De fabrikant aanvaardt geen verantwoordelijkheid voor verlies van bestanden of schade als gevolg van camerastoringen of oneigenlijk gebruik.

#### ©2008 Samsung Techwin Corporation

De specificaties van de camera of de inhoud van deze gebruiksaanwijzing kunnen vanwege een upgrade van de camerafuncties zonder voorafgaande kennisgeving worden gewijzigd.

#### Copyrightinformatie

- Microsoft Windows en het Windows-logo zijn geregistreerde handelsmerken van Microsoft Corporation.
- HDMI, het HDMI-logo en de term "High Definition Multimedia Interface" zijn handelsmerken of geregistreerde handelsmerken van HDMI Licensing LLC.
- QuickTime® en het QuickTime®-logo zijn handelsmerken of geregistreerde handelsmerken van Apple Computer, Inc. en worden onder licentie gebruikt.

### Indeling van de gebruiksaanwijzing

### *1* Basisfuncties [.......................................................10](#page-10-0) [Hier wordt ingegaan op de indeling, pictogrammen en](#page-10-0)  [standaardopnamefuncties van de camera.](#page-10-0) *2* [Geavanceerde functies](#page-19-0) ....................................19 [Hier leest u hoe u een foto neemt door een modus](#page-19-0)  [te selecteren en hoe u een video of spraakmemo](#page-19-0)  [opneemt.](#page-19-0)

# *3* Opnameopties [....................................................29](#page-29-0)

[Hier wordt ingegaan op de opties die u in de](#page-29-0)  [opnamemodus kunt instellen.](#page-29-0)

#### *4* [Afspelen/bewerken](#page-47-0) .........................................47

[Hier wordt beschreven hoe u foto's, video's of](#page-47-0)  [spraakmemo's afspeelt en hoe u foto's of video's](#page-47-0)  [bewerkt. Verder wordt toegelicht hoe u de camera](#page-47-0)  [aansluit op de computer, fotoprinter, tv of HDTV.](#page-47-0)

#### *5* Naslaginformatie [................................................67](#page-67-0)

[Hier wordt naslaginformatie gegeven met betrekking](#page-67-0)  [tot instellingen, foutmeldingen, specificaties en](#page-67-0)  [onderhoudstips.](#page-67-0)

### Aanduidingen in deze gebruiksaanwijzing

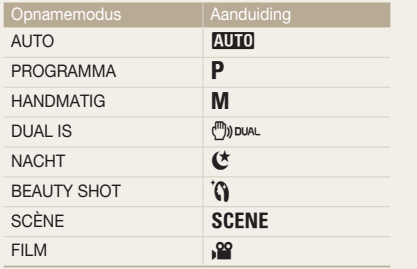

#### Pictogrammen voor de opnamemodus naast een titel

Deze pictogrammen geven aan dat een functie beschikbaar is in de corresponderende modi. De modus **SCENE** ondersteunt mogelijk niet voor alle scènes functies.

#### **Bijvoorbeeld**

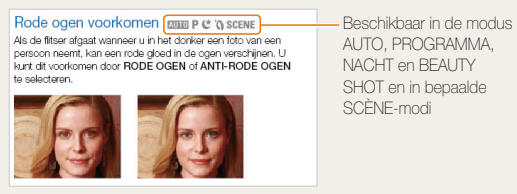

## Pictogrammen en tekens in deze gebruiksaanwijzing

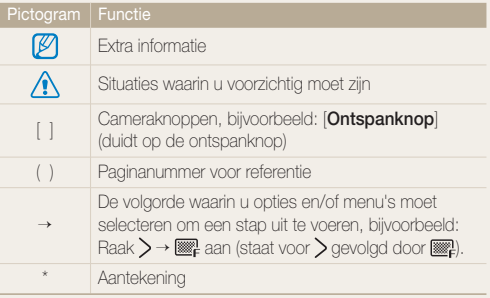

## Afkortingen in deze gebruiksaanwijzing

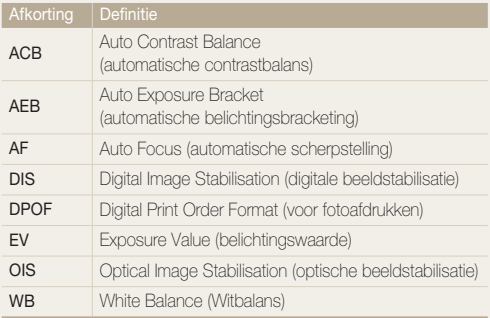

## Uitdrukkingen in deze gebruiksaanwijzing

#### De ontspanknop indrukken

- Druk de [**Ontspanknop**] half in: druk de ontspanknop tot halverwege in
- Druk de [**Ontspanknop**] in: druk de ontspanknop volledig in •

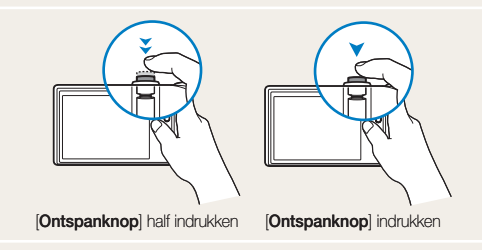

#### Onderwerp, achtergrond en compositie

- Onderwerp: het hoofdobject van een scène, zoals een persoon, dier of stilleven
- Achtergrond: de objecten rond het onderwerp •
- Compositie: de combinatie van onderwerp en achtergrond •

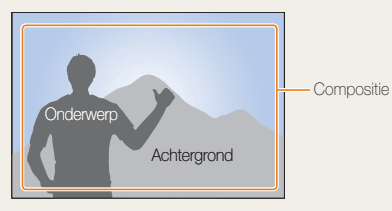

#### Belichting (helderheid)

De hoeveelheid licht die de camerasensor bereikt, wordt 'belichting' genoemd. U kunt de belichting wijzigen met de sluitertijd, diafragmawaarde en ISO-snelheid. Door de belichting aan te passen maakt u uw foto's donkerder of lichter.

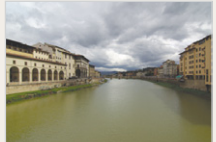

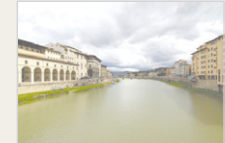

Normale belichting Overbelichting (te helder)

# <span id="page-7-0"></span>Snel zoeken

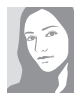

#### Foto's van mensen maken

- $\bullet$  Modus  $SCENE > PORTRET$ ,  $KINDEREN.$  ZELFPORTRET  $\blacktriangleright$  20
- [Modus](#page-21-0)  $\mathbf{\hat{N}} \triangleright 21$
- [RODE OGEN, ANTI-RODE OGEN](#page-33-0) [\(om rode ogen te voorkomen of te](#page-33-0)  [corrigeren\)](#page-33-0) > 33
- [GEZICHTSHERK., ZELFPORTRET,](#page-38-0)  [GLIMLACH, KNIPPEREN](#page-38-0)  $\blacktriangleright$  38

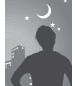

#### 's Nachts of in het donker foto's nemen

- [Modus](#page-20-0)  $\mathfrak{E} \triangleright 20$
- $\bullet$  Modus  $SCENE > DAGERAAD$ , [VUURWERK](#page-20-0)  $\blacktriangleright$  20
- [FLITS-opties](#page-33-0)  $\blacktriangleright$  33
- ISO-snelheid (om de lichtgevoeligheid bij te [stellen\)](#page-35-0)  $\blacktriangleright$  35

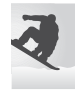

#### Actiefoto's maken

- [Stel de sluitertijd bij in de modus](#page-22-0)  $M \triangleright 22$
- CONTINU, HOGE SNLH, BEW.DETECTIE  $\blacktriangleright$  44

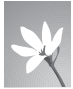

#### Foto's van voedsel, insecten of bloemen maken

- $\bullet$  Modus  $SCENE > CLOSE-UP, ETEN > 20$  $SCENE > CLOSE-UP, ETEN > 20$  $SCENE > CLOSE-UP, ETEN > 20$
- MACRO, AUTO MACRO [\(om foto's van dichtbij te maken\)](#page-36-0)  $\blacktriangleright$  36
- WB (Witbalans; om de kleurtoon te wijzigen)  $\blacktriangleright$  42

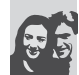

#### De belichting (helderheid) bijstellen

- [Stel de belichting bij in de modus](#page-22-0)  $M \triangleright 22$
- ISO-snelheid (om de lichtgevoeligheid bij te [stellen\)](#page-35-0)  $\blacktriangleright$  35
- $\bullet$  [EV \(om de belichting bij te stellen\)](#page-40-0)  $\blacktriangleright$  40
- [ACB \(om te compenseren voor](#page-41-0)  [onderwerpen tegen lichte achtergronden\)](#page-41-0) 
	- $\blacktriangleright$  41
- $\bullet$  [L.METING](#page-42-0)  $\blacktriangleright$  42
- [AEB \(om drie foto's met verschillende](#page-44-0)  [belichtingen te maken van dezelfde scène\)](#page-44-0)   $\blacktriangleright$  44

#### Een ander effect toepassen

- [Fotostijl \(om andere tinten toe te passen\)](#page-45-0)   $\blacktriangleright$  45
- [Effect \(om een ander kleurfilter toe te](#page-45-0)   $passen$   $\blacktriangleright$  45 •
- Stel kleurverzadiging, scherpte of [contrast bij](#page-46-0)  $\blacktriangleright$  46

#### Bewegingsonscherpte verminderen

- [OIS \(Optical Image Stabilisation\)](#page-18-0) > 18 •
- $Modus$   $\binom{m}{2}$  pual  $\blacktriangleright$  21 •
- Alle bestanden van de [geheugenkaart verwijderen](#page-50-0)   $\blacktriangleright$  50
- Bestanden in een [diavoorstelling bekijken](#page-52-0)   $52$
- Bestanden op een tv of [HDTV weergeven](#page-59-0)  $\blacktriangleright$  59
- [De camera op een](#page-61-0)  [computer aansluiten](#page-61-0)  $\triangleright$  61
- Geluid en volume bijstellen  $\triangleright$  69
- De helderheid van het [scherm bijstellen](#page-69-0)  $\triangleright$  69
- De schermtaal wijzigen  $69$
- De datum en tijd instellen  $69$
- De geheugenkaart [formatteren](#page-70-0)  $\triangleright$  70
- [Problemen oplossen](#page-76-0) ▶ 76

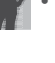

# <span id="page-8-0"></span>Inhoud

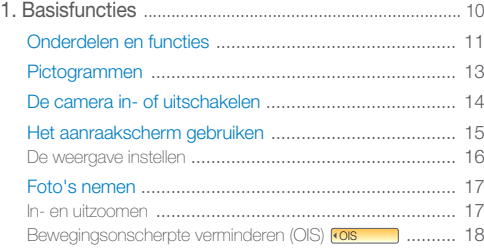

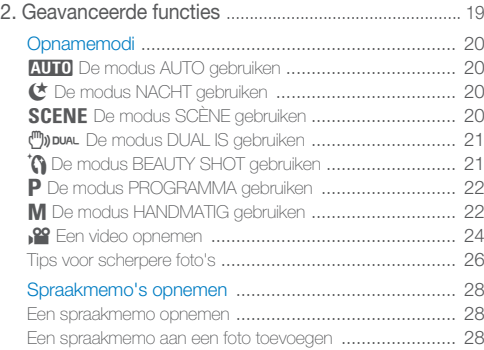

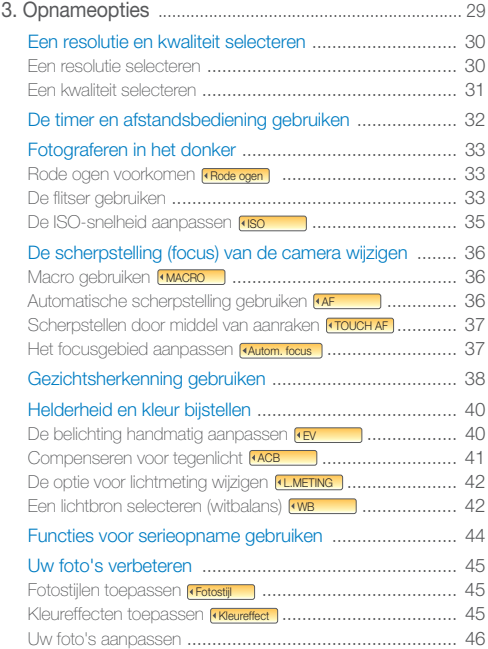

#### Inhoud

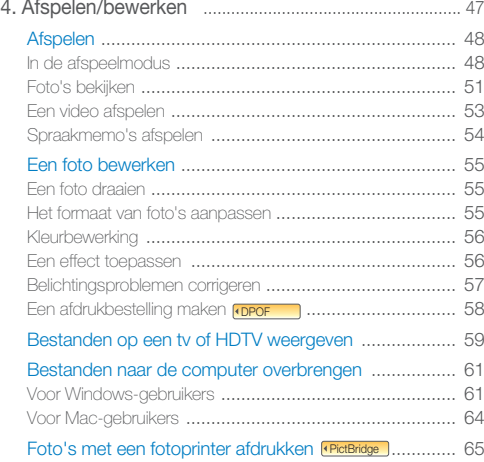

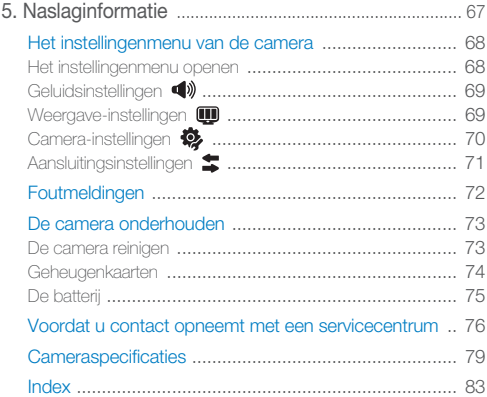

# <span id="page-10-0"></span>1. Basisfuncties Hier wordt ingegaan op de onderdelen,

pictogrammen en standaardopnamefuncties van de camera.

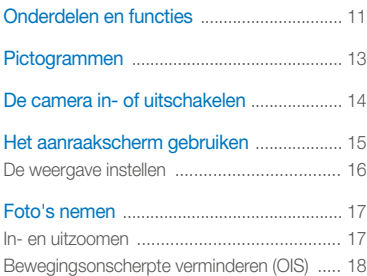

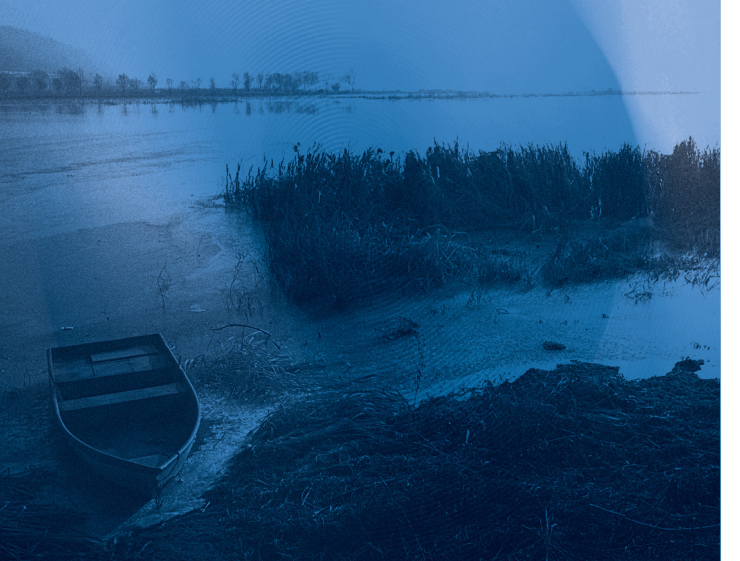

# <span id="page-11-0"></span>Onderdelen en functies

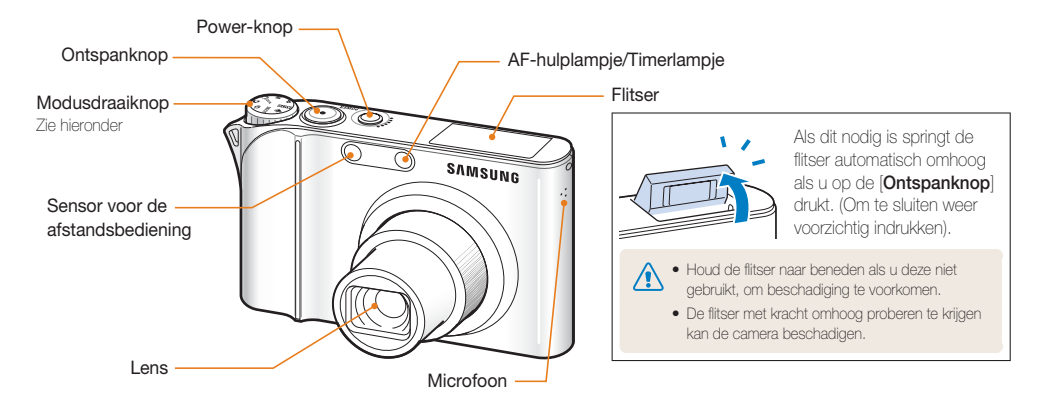

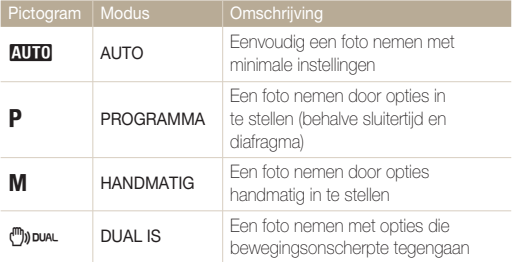

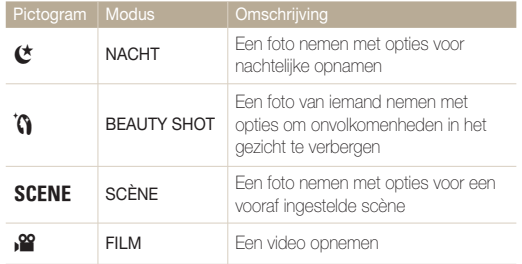

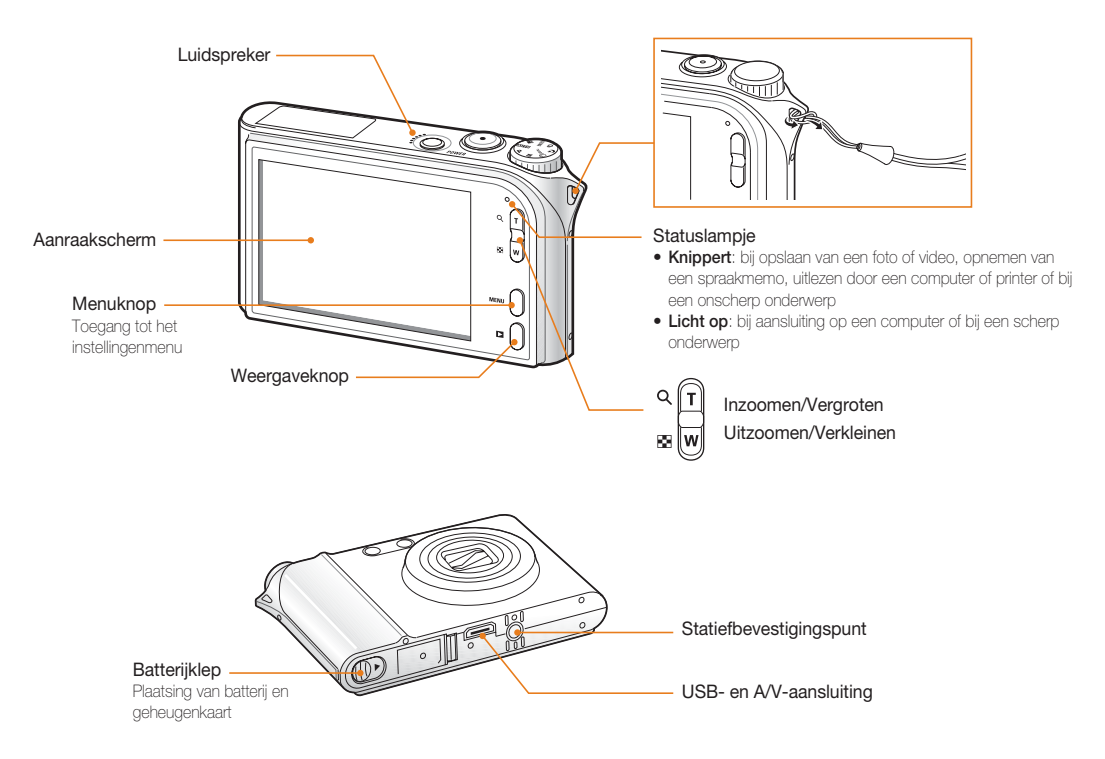

# <span id="page-13-0"></span>Pictogrammen

Welke pictogrammen worden weergegeven, is afhankelijk van de geselecteerde modus of de ingestelde opties.

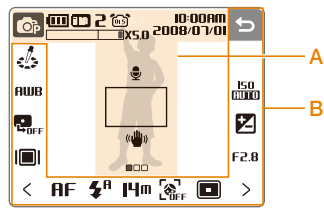

#### A. Hoofdscherm

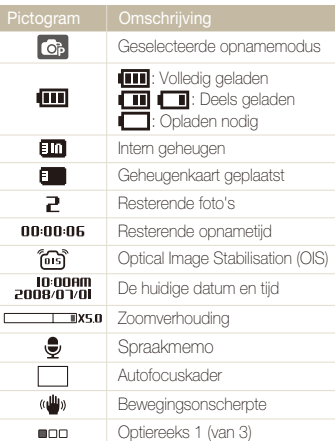

#### B. Aanraakpictogrammen

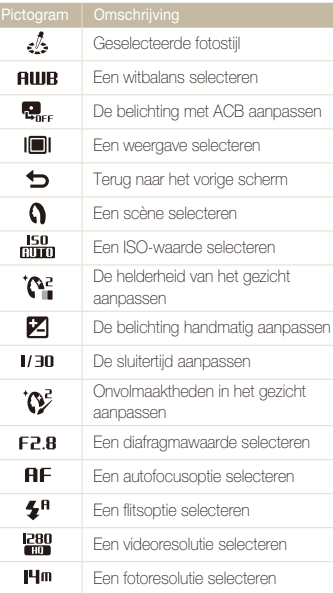

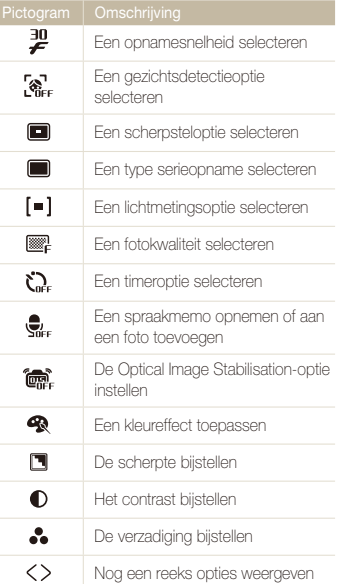

I

# <span id="page-14-0"></span>De camera in- of uitschakelen

Druk op [**POWER**] om de camera in of uit te schakelen.

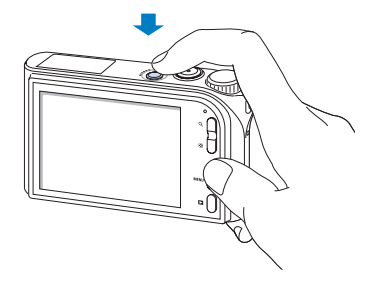

#### **In de afspeelmodus**

Druk op de [**Weergaveknop**] om opgeslagen bestanden te zien.

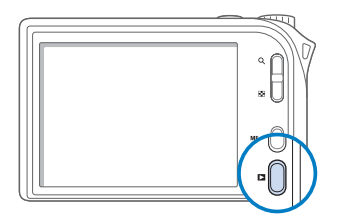

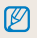

Houd de [**Weergaveknop**] ingedrukt om het camerageluid te dempen.

# <span id="page-15-0"></span>Het aanraakscherm gebruiken

Hier leert u de basishandelingen met het aanraakscherm. Het aanraakscherm werkt het beste met het zachte gedeelte van de vinger.

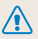

Raak het scherm niet met scherpe objecten aan. Hierdoor zou het scherm kunnen beschadigen.

#### **Aanraken**

Raak een pictogram aan om een menu te openen of een optie in te stellen.

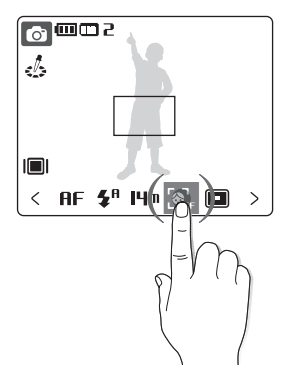

 $\mathbb{Z}$ 

Het scherm herkent uw aanrakingen wellicht niet goed wanneer:

- u meerdere items tegelijk aanraakt
- u de camera gebruikt in een erg vochtige omgeving of met een natte vinger
- u de camera gebruikt met Icd-beschermfolie of ander Icdaccessoire.

#### **Slepen**

Sleep uw vinger naar links of rechts om horizontaal te scrollen.

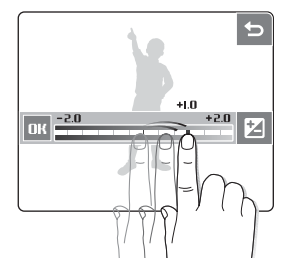

Sleep uw vinger omhoog of omlaag om verticaal te scrollen.

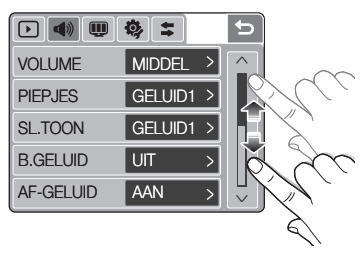

## <span id="page-16-0"></span>De weergave instellen

#### **Een weergave selecteren**

U kunt een weergavestijl voor de opname- of afspeelmodus selecteren.

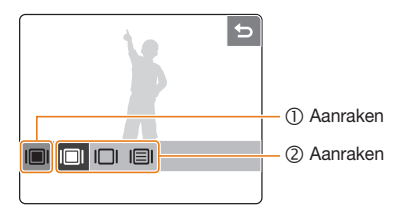

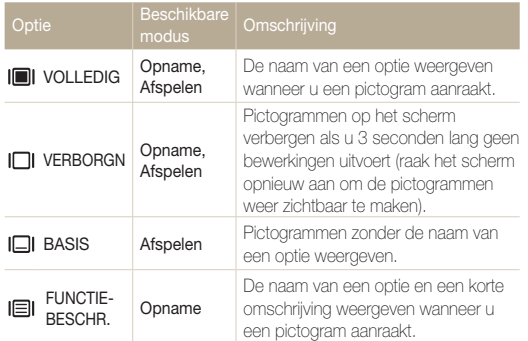

#### **Een beginafbeelding instellen**

U kunt een beginafbeelding instellen die wordt weergegeven wanneer de camera wordt ingeschakeld.

- *1* Druk in de afspeelmodus op [**MENU**].
- *Paak* **→ BEGINAFB → GEBR.AFB** aan.
- $3$  Raak  $\bigtriangleup$  aan.
- 4 Selecteer een foto en raak **a** aan.
	- Als er geen afbeeldingen zijn, moet u eerst een foto maken.

#### **5** Stel een beginafbeelding in.

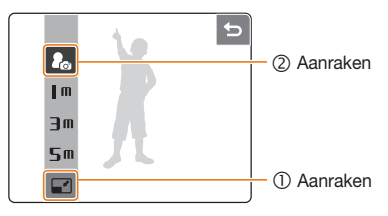

- Er wordt slechts één beginafbeelding in het ingebouwde geheugen opgeslagen.
	- Als u de camera reset of een nieuwe foto als beginafbeelding selecteert, wordt de huidige afbeelding verwijderd.
	- Brede afbeeldingen en afbeeldingen met de verhouding 3:2 kunnen niet als beginafbeelding worden ingesteld.

 $\mathbb{Z}$ 

# <span id="page-17-0"></span>Foto's nemen

**Draai de modusdraaiknop naar AUTO.** 

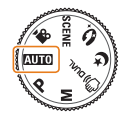

*2* Kader het onderwerp.

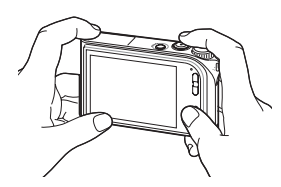

*3* Druk de [**Ontspanknop**] half in om scherp te stellen.

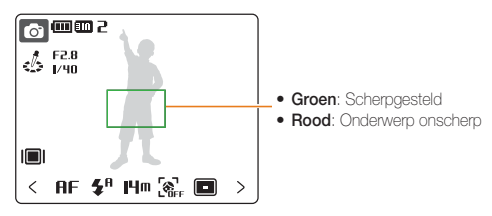

*4* Druk de [**Ontspanknop**] in om een foto te nemen.

### In- en uitzoomen

U kunt foto's van dichtbij nemen door de zoomverhouding aan te passen. De camera heeft een optische functie voor inzoomen tot 3,6X, en een digitale functie voor inzoomen tot 5X. Door beide functies te gebruiken kunt u maximaal 18 keer inzoomen.

Druk op [**T**] of houd deze knop ingedrukt om op uw onderwerp in te zoomen. Druk op [**W**] of houd deze knop ingedrukt om uit te zoomen.

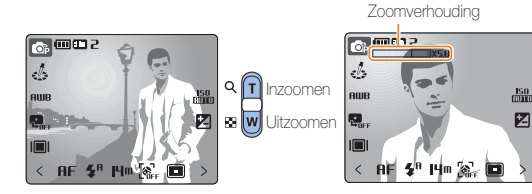

 $\mathbb{Z}$ 

#### <span id="page-18-0"></span> **Digitale zoom**

Als de zoomindicator in het digitale bereik staat, maakt de camera gebruik van de digitale zoom. Bij gebruik van digitale zoom kan de beeldkwaliteit achteruitgaan.

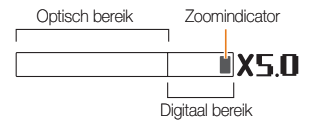

- Bij gebruik van de modi  $\mathbb{C}$ ) pun ,  $\mathfrak{C}$ ,  $\mathfrak{C}$ , SCENE (in bepaalde scènes) en 3, en bij fotograferen met **HOGE SNLH**, **BEW. DETECTIE**, of **GEZICHTSHERK.** is de digitale zoom niet beschikbaar
	- Wanneer u digitale zoom gebruikt, duurt het soms langer om een foto op te slaan.
	- Bij gebruik van de digitale zoom zal de scherpsteloptie zijn ingesteld op **CENTRUM-AF**.

## Bewegingsonscherpte verminderen (OIS)

In de opnamemodus kunt u de bewegingsonscherpte optisch beperken.

- **1** Raak in de opnamemodus  $\rightarrow$   $\mathbb{R}$  aan. (In sommige modi moet  $u > t$  weemaal aanraken.)
- *2* Stel een optie in.
	- Als u de optie op AAN instelt, wordt boven aan het scherm weergegeven.

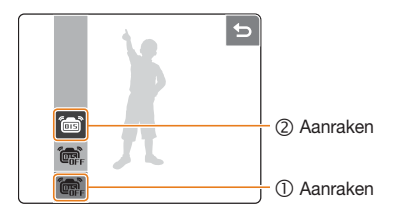

- In de volgende gevallen werkt OIS (Optical Image Stabilisation) mogelijk niet correct:
	- U beweegt de camera om een bewegend onderwerp te volger
	- U gebruikt digitale zoom -
	- De camera trilt tevee
	- Er is sprake van een lange sluitertijd (bijvoorbeeld bij opnemen in de modus  $\bigcirc$ )
	- De batterij is bijna leeg
	- U neemt een foto van dichtbi
	- Als u de functie OIS met een statief gebruikt, zijn uw foto's misschien wazig door de trilling van de OIS-sensor. Schakel de functie OIS bij gebruik van een statief uit.

 $\mathbb{Z}$ 

# <span id="page-19-0"></span>**2. Geavanceerde functies** Hier leest u hoe u een foto neemt door een

modus te selecteren en hoe u een video of spraakmemo opneemt.

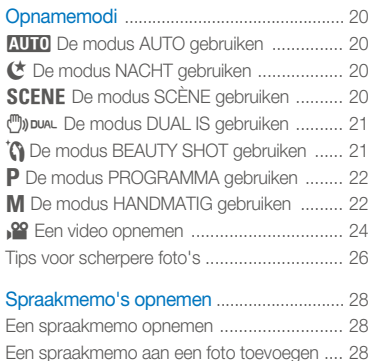

# <span id="page-20-0"></span>Opnamemodi

U kunt foto's nemen of video's opnemen door de beste opnamemodus voor de omstandigheden te selecteren.

# **AUTO** De modus AUTO gebruiken

Selecteer **AUTO** om eenvoudig een foto te nemen met minimale instellingen.

- **Draai de modusdraaiknop naar AUTO**.
- *2* Kader het onderwerp en druk de [**Ontspanknop**] half in om scherp te stellen.
- *3* Druk de [**Ontspanknop**] in om de foto te nemen.

# **E** De modus NACHT gebruiken

Selecteer  $\mathbf{\mathcal{L}}$  om een foto te nemen met opties voor nachtelijke opnamen. Gebruik een statief om beweging van de camera te voorkomen.

- **Draai de modusdraaiknop naar**  $\mathfrak{C}$ **.**
- *2* Kader het onderwerp en druk de [**Ontspanknop**] half in om scherp te stellen.
- *3* Druk de [**Ontspanknop**] in om de foto te nemen.

# **SCENE** De modus SCÈNE gebruiken

Selecteer **SCENE** om een foto te nemen met opties voor een vooraf ingestelde scène.

- Draai de modusdraaiknop naar **SCENE**.
- $2$  Raak  $\Omega$  aan.
- *3* Selecteer een scène.

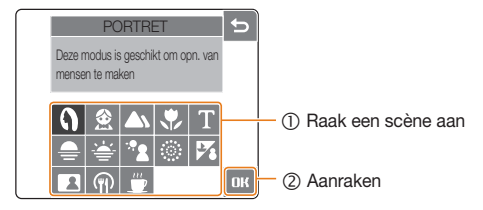

- *4* Kader het onderwerp en druk de [**Ontspanknop**] half in om scherp te stellen.
- *5* Druk de [**Ontspanknop**] in om de foto te nemen.

# <span id="page-21-1"></span><span id="page-21-0"></span>**("))** DUAL De modus DUAL IS gebruiken

U kunt bewegingsonscherpte verminderen en onscherpe foto's vermijden met de functies OIS (Optical Image Stabilisation) en DIS (Digital Image Stabilisation).

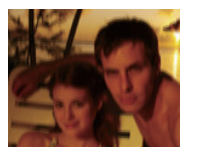

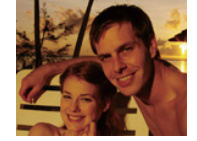

Vóór correctie Na correctie

- **Draai de modusdraaiknop naar (m)) DUAL.**
- *2* Kader het onderwerp en druk de [**Ontspanknop**] half in om scherp te stellen.
- *3* Druk de [**Ontspanknop**] in om de foto te nemen.
	- **Houd de camera stil terwijl 'VASTLEGGEN!'** op het scherm zichtbaar is.
	- M De digitale zoomfunctie werkt niet in deze modus. •
		- De foto wordt alleen optisch gecorrigeerd bij fotograferen met een lichtbron die helderder is dan fluorescerend licht.
		- Bij een snel bewegend onderwerp kan de foto onscherp worden. •
		- Schakel de optie OIS in om bewegingsonscherpte in verschillende opnamemodi tegen te gaan. [\(pag. 18\)](#page-18-0)

# **TO** De modus BEAUTY SHOT gebruiken

Selecteer  $\mathbf{\hat{S}}$  om een foto van een persoon te nemen met opties om onvolkomenheden in het gezicht te corrigeren.

- **Draai de modusdraaiknop naar naar**
- *2* Stel de helderheid van het gezicht bij.

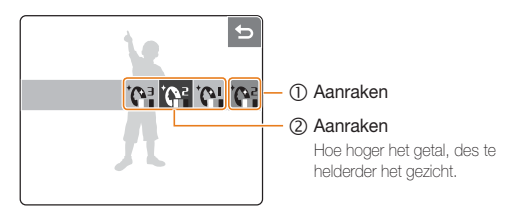

*3* Corrigeer onvolkomenheden in het gezicht.

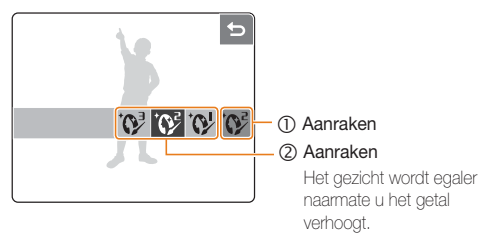

- <span id="page-22-0"></span>*4* Kader het onderwerp en druk de [**Ontspanknop**] half in om scherp te stellen.
- *5* Druk de [**Ontspanknop**] in om de foto te nemen.

# **P** De modus PROGRAMMA gebruiken

In de modus PROGRAMMA kunt u diverse opties instellen (met uitzondering van de sluitertijd en diafragmawaarde).

- Draai de modusdraaiknop naar **P**.
- *2* Stel opties in[. \(Zie hoofdstuk 3, 'Opnameopties',](#page-29-0)  [voor een lijst met opties.\)](#page-29-0)

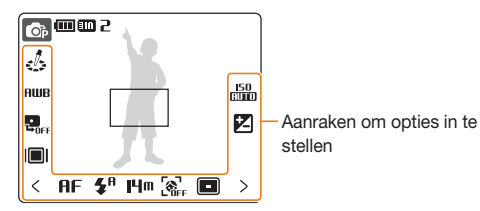

- *3* Kader het onderwerp en druk de [**Ontspanknop**] half in om scherp te stellen.
- *4* Druk de [**Ontspanknop**] in om de foto te nemen.

# **M** De modus HANDMATIG gebruiken

In de modus HANDMATIG kunt u opties zoals de sluitertijd en de diafragmawaarde instellen. Met deze twee opties kunt u de belichting regelen en de foto op verschillende manieren weergeven.

#### Sluitertijd

De sluitertijd is de tijd dat de sluiter van de camera open staat. Bij gebruik van een lange sluitertijd valt er gedurende langere tijd licht in de camera, waardoor de foto helderder wordt. Een korte sluitertijd resulteert in donkerdere foto's.

Bij gebruik van een lange sluitertijd kunnen bewegende onderwerpen er onscherp komen uit te zien. Door een korte sluitertijd te gebruiken kunt u een snel bewegend onderwerp bevriezen.

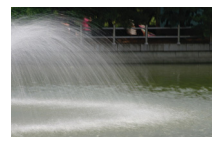

Lange sluitertijd Korte sluitertijd

#### Opnamemodi

#### Diafragmawaarde

Hoe hoger de diafragmawaarde, des te minder licht de camera binnenlaat, waardoor de foto donkerder wordt. Bij verlaging van de diafragmawaarde laat de camera meer licht binnen, met als resultaat een meer heldere foto.

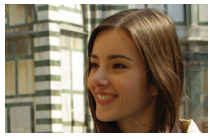

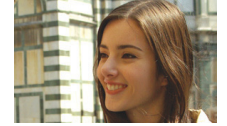

Grote diafragmawaarde Kleine diafragmawaarde

- Draai de modusdraaiknop naar **M**.
- *2* Selecteer een sluitertijd.

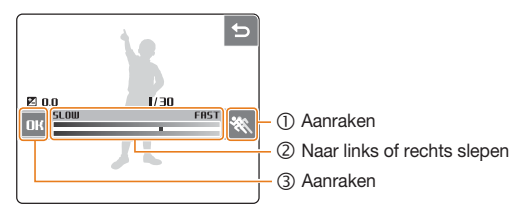

*3* Selecteer een diafragmawaarde.

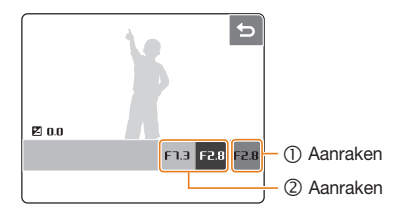

- *4* Stel naar wens andere opties in. [\(Zie hoofdstuk 3,](#page-29-0)  ['Opnameopties', voor een lijst met opties.\)](#page-29-0)
- *5* Kader het onderwerp en druk de [**Ontspanknop**] half in om scherp te stellen.
- *6* Druk de [**Ontspanknop**] in om de foto te nemen.

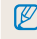

Wanneer de sluitertijd of diafragmawaarde verandert, wordt de belichtingswaarde ( $\boxtimes$  0.0) navenant aangepast.

# <span id="page-24-0"></span>3 Een video opnemen

U kunt video's met een maximumduur van 20 minuten opnemen met High Definition-kwaliteit (resolutie 1280 X 720). De videoopname wordt opgeslagen als een H.264-bestand (MPEG4- AVC).

- M • H.264 (MPEG4 part 10/AVC) is een video-indeling met hoge compressie, die is ontwikkeld door de internationale standaardisatie organisaties ISO/IEC en ITU-T.
	- Sommige geheugenkaarten ondersteunen mogelijk geen opname met High Definition-kwaliteit. Stel in dit geval een lagere resolutie in. [\(pag. 30\)](#page-30-0)
	- Wanneer de OIS (63) actief is, kan het geluid van de OIS op de video worden opgenomen.
	- Als u tijdens het opnemen van een video in- of uitzoomt, kan het zoomgeluid op de video hoorbaar zijn.
- **1** Draai de modusdraaiknop naar 32.
- *2* Selecteer een opnamesnelheid (het aantal frames per seconde).

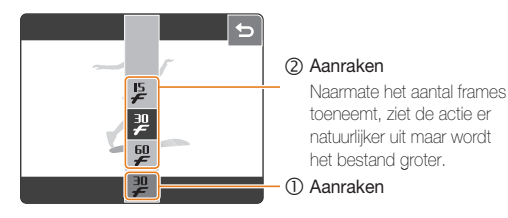

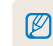

Wanneer u **60 FPS** selecteert, wordt de video opgenomen met een resolutie van 320x240.

**3** Raak  $>$  aan en selecteer een geluidsoptie.

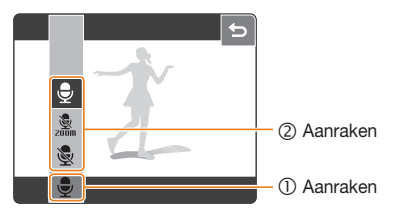

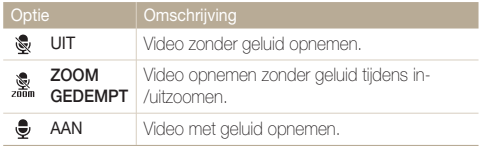

- *4* Stel naar wens andere opties in. [\(Zie hoofdstuk 3,](#page-29-0)  ['Opnameopties', voor een lijst met opties.\)](#page-29-0)
- *5* Druk de [**Ontspanknop**] in.
- *6* Druk nogmaals op de [**Ontspanknop**] om de opname te stoppen.

#### **Een video-opname pauzeren**

De camera biedt de mogelijkheid om het opnemen van een video tijdelijk te pauzeren. Zodoende kunt u uw favoriete scènes als één video opnemen.

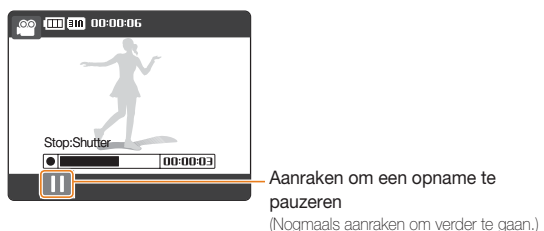

### <span id="page-26-0"></span>Tips voor scherpere foto's

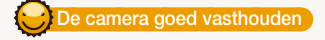

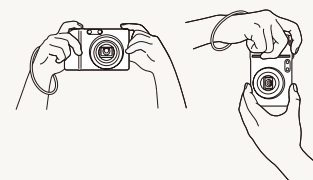

Zorg dat uw vingers zich niet voor de lens bevinden.

#### *e* ontspanknop half indrukken

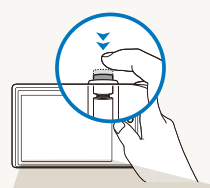

 Druk de [**Ontspanknop**] half in en stel het beeld scherp. Het beeld wordt automatisch scherpgesteld en de belichting wordt automatisch aangepast, of de flitser springt automatisch omhoog als dit nodig is.

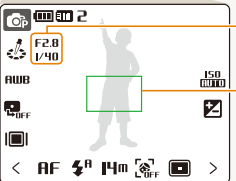

De diafragmawaarde en sluitertijd worden automatisch ingesteld.

#### Autofocuskader

- Als het kader groen wordt weergegeven, drukt u de **[Ontspanknop**] in om de foto te nemen
- Als het kader rood wordt weergegeven, past u het aan en drukt u de [**Ontspanknop**] weer half in..

### **Bewegingsonscherpte verminderen**

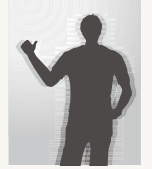

- Stel de optie OIS (Optical Image Stabilisation) in om de bewegingsonscherpte optisch te reduceren. [\(pag. 18\)](#page-18-0)
- Selecteer de modus music om de bewegingsonscherpte zowel optisch als digitaal te reduceren. [\(pag. 21\)](#page-21-0)

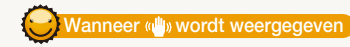

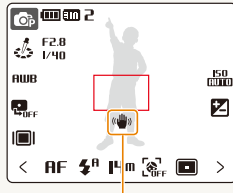

**Bewegingsonscherpte** 

Stel de flitsoptie bij opnemen in het donker niet in op **LANG. SYNC** of **UIT**. Het diafragma **blight** in dat geval langer open, en de camera is wellicht moeilijker stil te houden.

- Gebruik een statief of stel de •
- flitsfunctie in op **INVULLEN**. [\(pag. 33\)](#page-33-0)
- Stel een hogere ISO-waarde in[. \(pag. 35\)](#page-35-0)

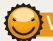

#### **Voorkomen dat het onderwerp onscherp is**

- In de volgende gevallen is het moeilijk scherp te stellen op het onderwerp:
	- Er is weinig contrast tussen het onderwerp en de achtergrond (Als het onderwerp kleren draagt die qua kleur niet goed uitkomen tegen de achtergrond)
	- De lichtbron achter het onderwerp is te helder -
	- Het onderwerp glanst
	- Het onderwerp is voorzien van horizontale patronen, zoals jaloezieën -
	- Het onderwerp bevindt zich niet in het midden van het kader

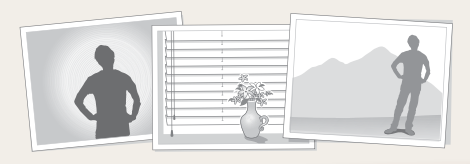

#### **Gebruik scherpstelvergrendeling**

Druk de [**Ontspanknop**] half in om scherp te stellen. Na scherpstelling op het onderwerp kunt u het kader verplaatsen om de compositie te wijzigen. Druk ten slotte de [**Ontspanknop**] volledig in om de foto te maken.

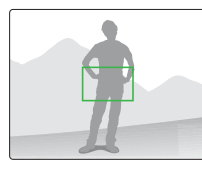

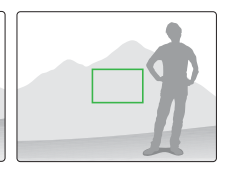

• Wanneer u foto's maakt in slechte lichtomstandigheden • vanneer onderwerpen snel bewegen

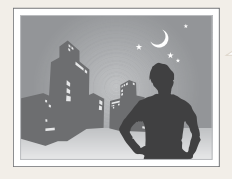

Schakel de flitser in. [\(pag. 33\)](#page-33-0)

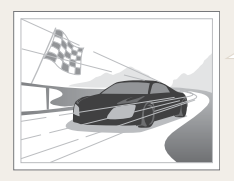

Gebruik de snelheidsoptie CONTINU, HOGE SNLH of BEW.DETECTIE. [\(pag. 44\)](#page-44-0)

# <span id="page-28-0"></span>Spraakmemo's opnemen

U kunt een spraakmemo opnemen dat u op elk gewenst moment kunt afspelen, of een spraakmemo aan een foto toevoegen om de opnameomstandigheden kort te beschrijven.

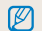

Voor optimale geluidskwaliteit kunt u spraakmemo's het beste opnemen op een afstand van 40 cm van de camera.

# Een spraakmemo opnemen

- 1 Raak > aan in de opnamemodus (met uitzondering van 39).
- 2 Raak  $\bigoplus_{i \in \mathbb{N}} \rightarrow \infty$  aan.

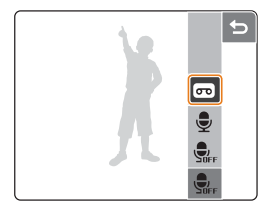

- *3* Druk de [**Ontspanknop**] in om op te nemen.
	- De beschikbare opnametijd wordt boven aan het scherm weergegeven.
	- U kunt spraakmemo's van maximaal 10 uur opnemen. •
- *4* Druk de [**Ontspanknop**] in om te stoppen.
	- Druk nogmaals op de [**Ontspanknop**] om een nieuwe spraakmemo op te nemen.
- $5$  Raak  $\bigcirc$  aan om naar de opnamemodus te gaan.

# Een spraakmemo aan een foto toevoegen

- **Raak > aan in de opnamemodus** (met uitzondering van 39).
- 2 Raak  $\bigoplus_{k\in\mathbb{Z}} \rightarrow \bigoplus$  aan.

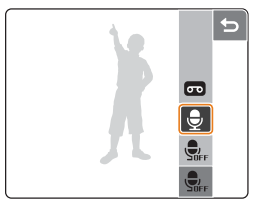

- *3* Kader het onderwerp en neem een foto.
	- Na het nemen van de foto begint u direct met het opnemen van de spraakmemo.
- *4* Neem een kort spraakmemo op (maximaal 10 seconden).
	- Druk nogmaals op de [**Ontspanknop**] om de opname te •stoppen.

# 3. Opnameopties Hier wordt ingegaan op de opties die u in de

<span id="page-29-0"></span>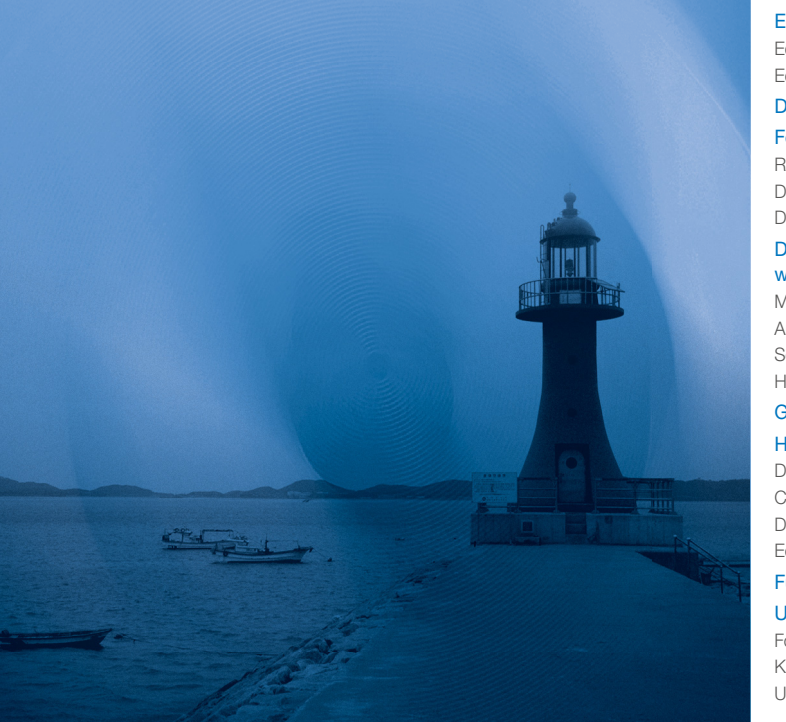

opnamemodus kunt instellen.

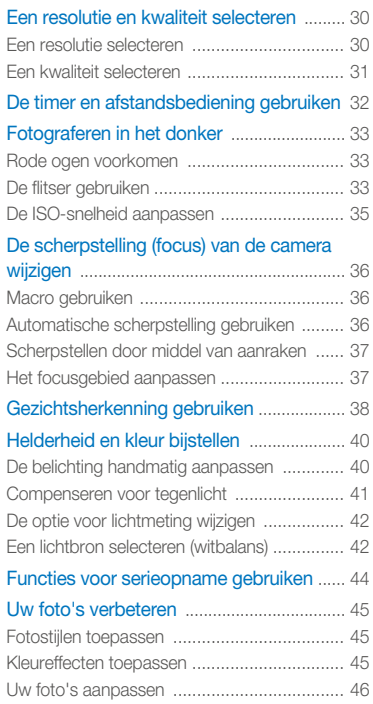

# <span id="page-30-0"></span>Een resolutie en kwaliteit selecteren

### Een resolutie selecteren

#### **AUTO P M** (P) DUAL (C 'n SCENE , 22

Naarmate u de resolutie verhoogt, bevat uw foto of video meer pixels, zodat deze op een groter papierformaat of op een groter scherm kan worden weergegeven. Bij gebruik van een hoge resolutie neemt de bestandsgrootte toe.

#### **Bij het nemen van een foto:**

- 1 Raak in de opnamemodus **Hm** aan.
- *2* Selecteer een resolutie.

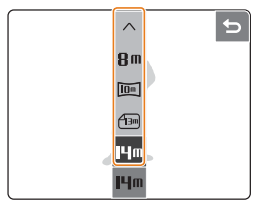

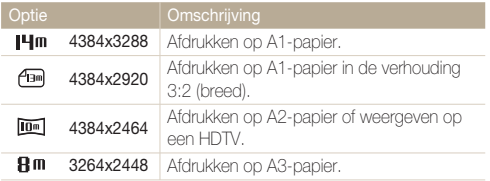

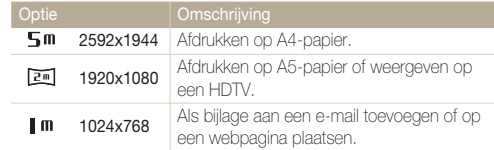

#### **Bij het opnemen van een video:**

- $1$  Raak  $\frac{129}{10}$  aan in de modus  $\frac{120}{10}$ .
- *2* Selecteer een resolutie.
	- Voor HD-kwaliteit selecteert u 1280x720HQ of 1280x720.

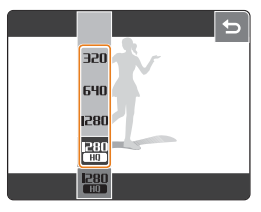

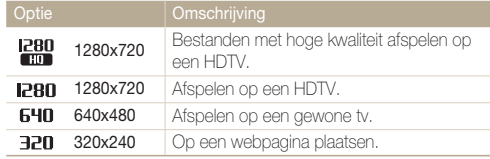

### <span id="page-31-0"></span>Een kwaliteit selecteren **AUTOPM** ODDAL & 'G SCENE

Foto's die u neemt, worden gecomprimeerd en in JPG-indeling opgeslagen. Hoe hoger de kwaliteit die u selecteert, des te beter de resulterende foto's, maar des te groter het bestand.

- **1** Raak in de opnamemodus  $\rightarrow \mathbb{R}$  aan. (In sommige modi moet u eper aanraken.)
- 2 Selecteer een fotokwaliteit.

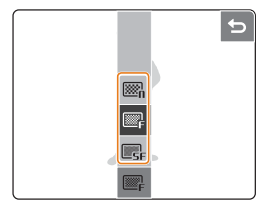

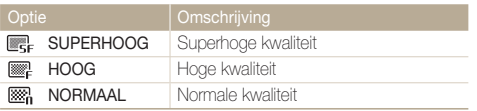

# <span id="page-32-0"></span>De timer en afstandsbediening gebruiken **ELANS ON SOME AND THE SERVICE OF SCENE AND A**

- Raak in de opnamemodus  $\geq$   $\rightarrow$   $\zeta$  aan.
- *2* Selecteer een timeroptie.

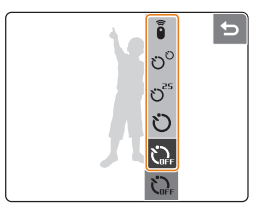

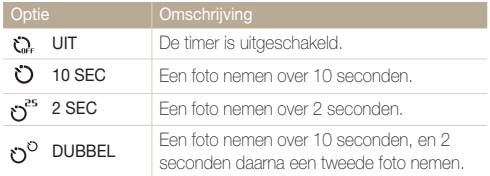

# Telkens wanneer u de ontspanknop op de afstandsbediening indrukt na 2 seconden een foto nemen. Bereik van afstandsbediening AFSTBDNG 4m

*3* Druk de [**Ontspanknop**] in om de timer te starten.

• Het timerlampje knippert. Na de opgegeven tijd wordt automatisch een foto genomen.

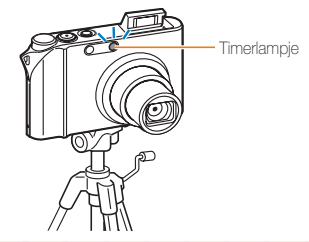

• Raak het timerpictogram aan om de timer te annuleren.

Als **GLIMLACH** of **KNIPPEREN** is ingesteld, is de timer niet • beschikbaar.

ſØ

# <span id="page-33-0"></span>Fotograferen in het donker

### Rode ogen voorkomen aum P & 'n scene

Als de flitser afgaat wanneer u in het donker een foto van een persoon neemt, kan een rode gloed in de ogen verschijnen. U kunt dit voorkomen door **RODE OGEN** of **ANTI-RODE OGEN** te selecteren.

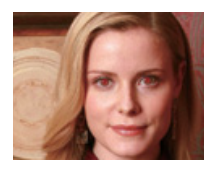

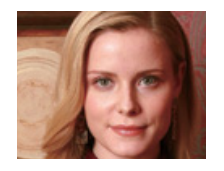

### De flitser gebruiken  $\overline{2180}$ PM  $\mathfrak{C}$   $\mathfrak{R}$  scene

Gebruik de flitser wanneer u foto's neemt in het donker.

- **1** Raak in de opnamemodus  $\mathbf{\Sigma}^{\mathsf{H}}$  aan.
- *2* Selecteer een flitsoptie.

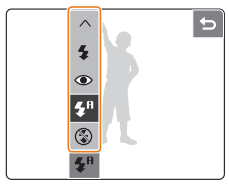

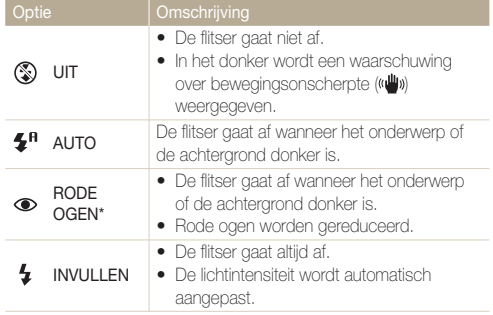

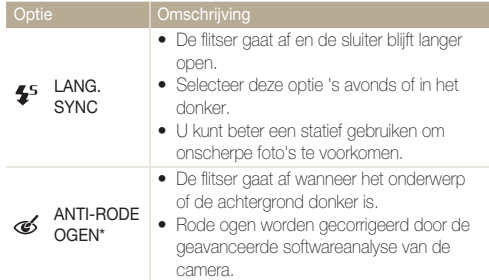

Afhankelijk van de opnamemodus kunnen de opties variëren.

\* Tussen twee flitsen wordt even gewacht. Beweeg niet voordat de flitser voor de tweede keer is afgegaan.

- Flitsopties zijn niet beschikbaar als u opties voor serieopname instelt of **ZELFPORTRET** of **KNIPPEREN** selecteert.
	- Zorg dat uw onderwerpen zich op de aanbevolen afstand van de flitser bevinden. [\(pag. 79\)](#page-79-0)
	- Bij lichtreflectie of als er is veel stof in de lucht zit, kunnen er kleine vlekjes op de foto zichtbaar zijn.

#### **Het gebruik van de flitser**

Wanneer u de [**Ontspanknop**] half indrukt, komt de flitser omhoog wanneer dit nodig is. Wanneer u de [**Ontspanknop**] indrukt, gaat de flitser af en wordt een foto genomen.

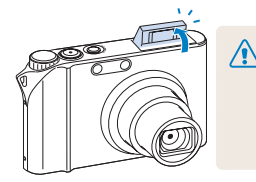

- Houd de flitser naar beneden als u deze niet gebruikt, om beschadiging te voorkomen.
- De flitser met kracht omhoog proberen te krijgen kan de camera beschadigen.

Druk de flitser voorzichtig omlaag om deze te sluiten.

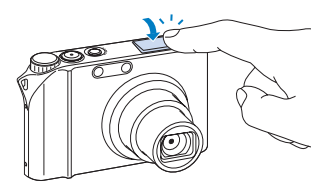

### <span id="page-35-0"></span>De ISO-snelheid aanpassen PM

ISO-snelheid is de mate van lichtgevoeligheid van een film zoals gedefinieerd door de ISO (Internationale Organisatie voor Standaardisatie). Hoe hoger de ISO-snelheid die u selecteert, des te lichtgevoeliger uw camera wordt. Met een hogere ISO-snelheid kunt u een betere foto nemen zonder de flitser te gebruiken.

### **1** Raak in de opnamemodus **150** aan.

- *2* Selecteer een ISO-snelheid.
	- Selecteer **min** om de ISO-snelheid af te stemmen op de helderheid van het onderwerp en de verlichting.

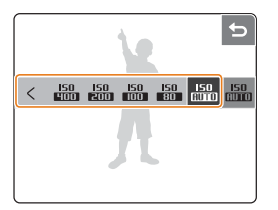

- $\mathbb{Z}$ Hogere ISO-snelheden resulteren soms in meer beeldruis. •
	- Als **HOGE SNLH**, **BEW.DETECTIE**, **AEB**, **KNIPPEREN** of **ACB** is ingesteld, of als de modus  $M$  is geselecteerd, zijn bepaalde ISO-opties niet beschikbaar.
	- Wanneer u de ISO-snelheid op 3200 instelt, wordt de resolutie vast ingesteld op 3M.
## De scherpstelling (focus) van de camera wijzigen

### Macro gebruiken **EUTOPM** ON DUAL 199

Selecteer **MACRO** of **AUTO MACRO** om foto's van dichtbij te maken, bijvoorbeeld van bloemen of insecten.

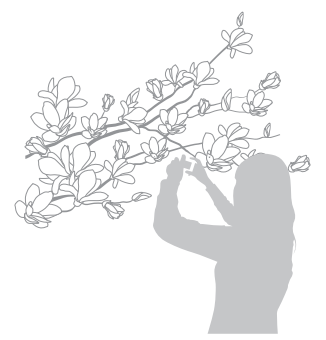

- Ø Houd de camera zo stil mogelijk om onscherpe foto's te • voorkomen.
	- Schakel de flitser uit als de afstand tot het onderwerp minder dan 40 cm is.

## Automatische scherpstelling gebruiken

#### **22** JAN COLORED NO. 1999

Om scherpe foto's te nemen selecteert u de juiste scherpsteloptie al naar gelang uw afstand van het onderwerp.

- **Raak in de opnamemodus <b>AF** aan.
- *2* Selecteer een optie voor de scherpstelafstand.

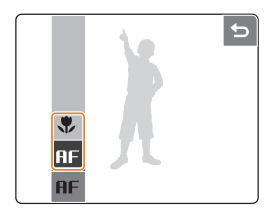

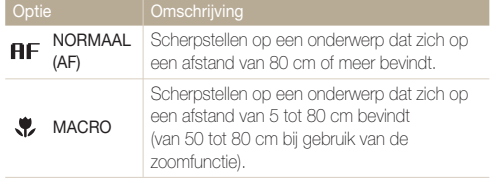

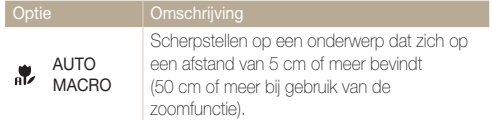

Afhankelijk van de opnamemodus kunnen de opties variëren.

## Scherpstellen door middel van aanraken

 $PM$   $\binom{m}{2}$  puAL

U kunt scherpstellen op een specifiek onderdeel van uw scène. Raak de plaats aan waarop u scherp wilt stellen. Stel de optie voor automatische focus in op **TOUCH AF**.

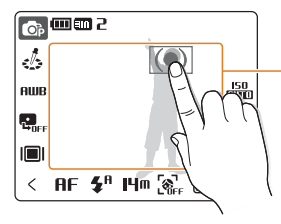

Het kader wordt verplaatst naar de locatie die u op het scherm aanraakt.

- Zolang u het scherm niet aanraakt, blijft het kader in het midden van M het scherm staan.
	- Als u de optie voor gezichtsherkenning instelt, is deze functie niet beschikbaar.

## Het focusgebied aanpassen

#### **AUTO P M** (M) DUAL C SCENE

Door een scherpsteloptie te selecteren die overeenstemt met de locatie van uw onderwerp in de scène, kunt u scherpere foto's nemen.

- Raak in de opnamemodus **a** aan.
- *2* Selecteer een scherpsteloptie.

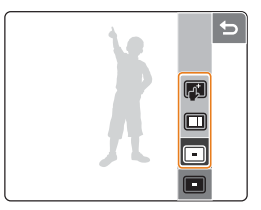

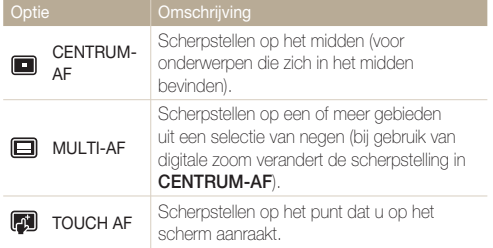

Afhankelijk van de opnamemodus kunnen de opties variëren.

## Gezichtsherkenning gebruiken EDE PM ODENE IS SCENE

Bij gebruik van gezichtsherkenningsopties worden de gezichten van mensen automatisch door de camera gedetecteerd. Wanneer u scherpstelt op een gezicht, wordt de belichting automatisch aangepast. Neem eenvoudig foto's met de optie Knipperen om dichte ogen te voorkomen, of met Glimlach om een glimlach vast te leggen.

- **1** Raak in de opnamemodus  $\mathcal{R}_{\text{eff}}$  aan.
- *2* Selecteer een gezichtsherkenningsoptie.

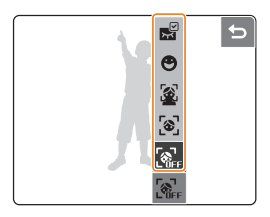

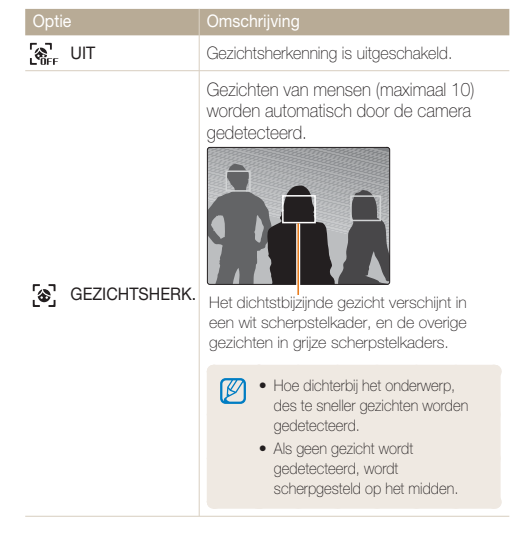

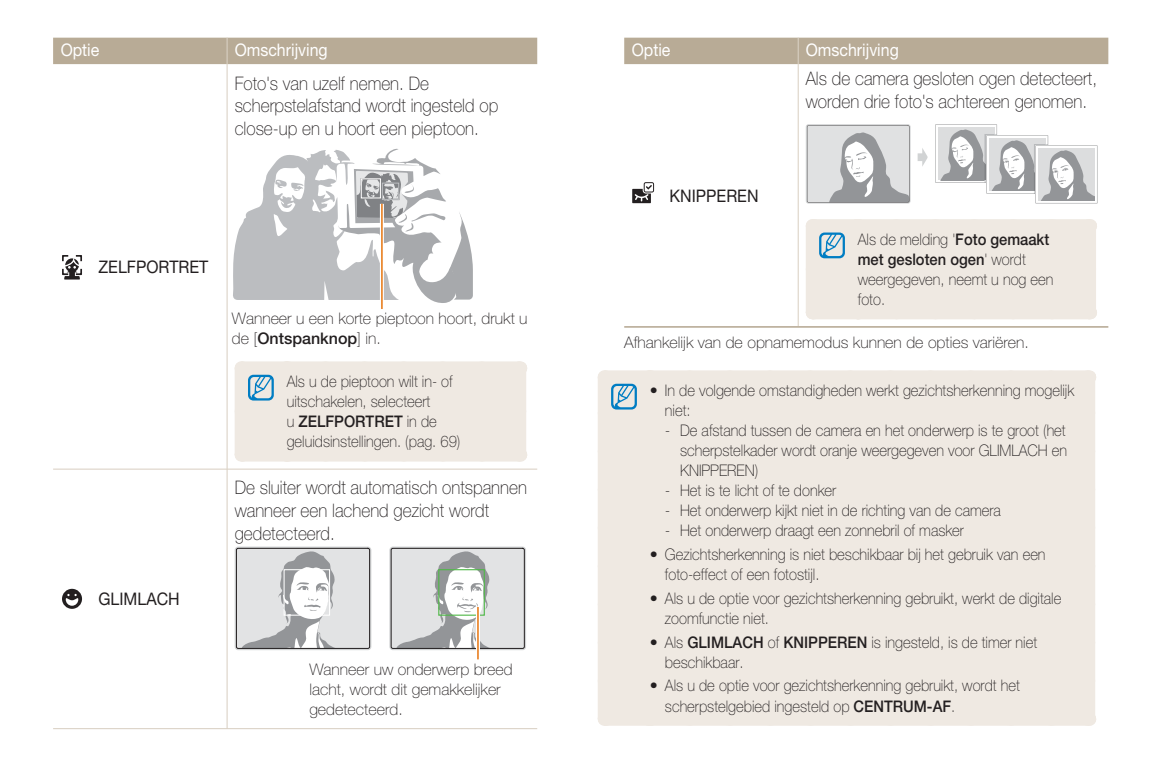

## Helderheid en kleur bijstellen

## De belichting handmatig aanpassen P ODBUG 18

Afhankelijk van de intensiteit van het omgevingslicht zijn uw foto's soms waarschijnlijk te helder of te donker. In die gevallen kunt u de belichting aanpassen voor betere foto's.

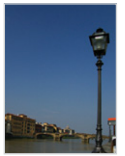

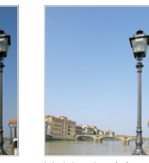

Donkerder (-) Neutraal Helderder (+)

- Raak in de opnamemodus 2 aan.
- *2* Sleep naar links of rechts om de belichting aan te passen.
	- +: helderder, -: donkerder

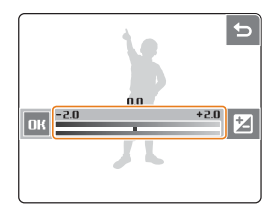

- **3** Raak **DK** aan.
	- De bijgestelde belichtingswaarde zal op de aangegeven wijze worden weergegeven.

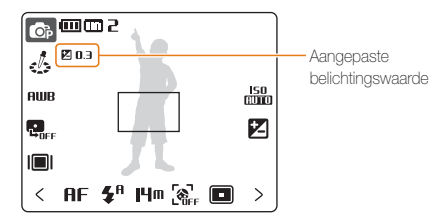

- Ø • Nadat de belichting is aangepast, blijft deze instelling van kracht. Mogelijk moet de belichtingswaarde weer worden gewijzigd om over- of onderbelichting te voorkomen.
	- Als u het moeilijk vindt de juiste belichting te bepalen, selecteert u **AEB** (Auto Exposure Bracket). De camera neemt dan foto's met verschillende belichtingen: normaal, onderbelicht, overbelicht. [\(pag. 44\)](#page-44-0)

### Compenseren voor tegenlicht PM

Wanneer de lichtbron zich achter uw onderwerp bevindt of er sprake is van hoog contrast tussen het onderwerp en de achtergrond, ziet het onderwerp er in de foto waarschijnlijk donker uit. Stel in dat geval de optie ACB (automatische contrastbalans) in.

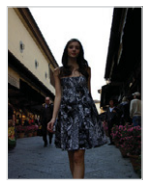

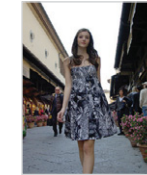

Zonder ACB Met ACB

- **Raak in de opnamemodus**  $\mathbf{Q}_{\text{def}}$  aan.
- *2* Selecteer een ACB-optie.

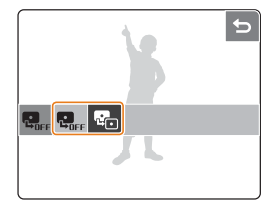

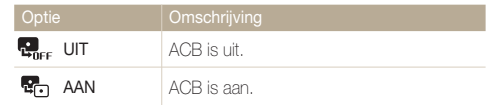

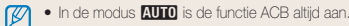

Wanneer de ACB-functie is ingeschakeld, zijn **HOGE SNLH**, • **CENTRUM-AF**, **AEB** en bepaalde ISO-opties niet beschikbaar.

## De optie voor lichtmeting wijzigen PM

De lichtmetingsmodus heeft betrekking op de manier waarop een camera de hoeveelheid licht meet. De helderheid en verlichting van uw foto's variëren naar gelang van de lichtmetingsmodus die u selecteert.

- *1* Raak in de opnamemodus  $\rightarrow$  [ $\equiv$ ] aan. (In de modus  $\mathbb{S}^{\circ}$  moet u [ $=$ ] aanraken.)
- *2* Selecteer een lichtmetingsoptie.

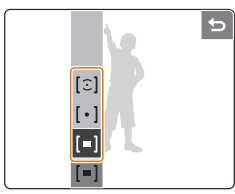

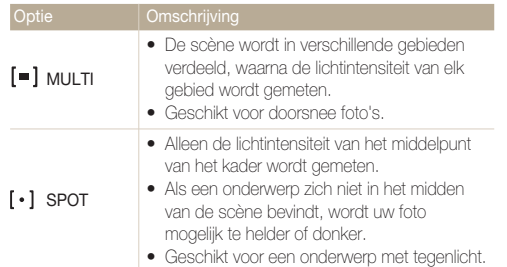

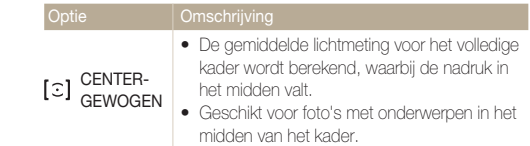

## Een lichtbron selecteren (witbalans)

#### **P** M (P) DUAL 22

De kleur van uw foto is afhankelijk van het type en de kwaliteit van de lichtbron. Als u wilt dat de kleur van uw foto overeenkomt met wat u ziet, selecteert u de juiste verlichtingsoptie om de witbalans te kalibreren, zoals Auto Witbalans, Daglicht, Bewolkt of Kunstlicht .

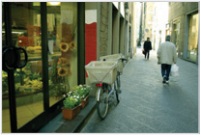

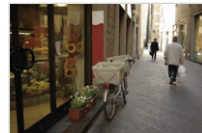

**RUB** (AUTO WITBALANS)  $\bullet$  (DAGLICHT)

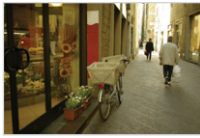

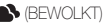

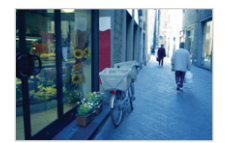

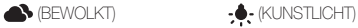

### 1 Raak in de opnamemodus **AUB** aan.

- *2* Selecteer een witbalansoptie.
	- Sleep naar links of rechts om een voorbeeld te bekijken. •

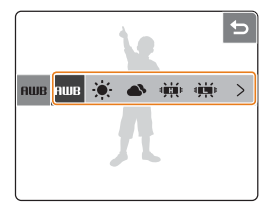

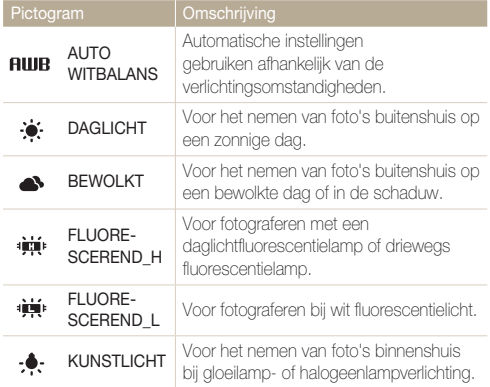

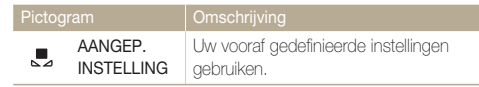

Wanneer u een witbalansoptie (met uitzondering van **AUTO WITBALANS**) selecteert, kunt u effectopties op **NORMAAL** of **NEGATIEF** instellen. [\(pag. 45\)](#page-45-0)

#### **Uw eigen witbalans definiëren**

- *1* Raak  $\geq \frac{1}{2}$  aan in het scherm met de witbalansopties.
- *2* Richt de lens op een vel wit papier.

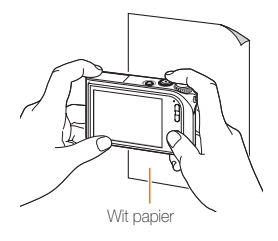

- *3* Druk de [**Ontspanknop**] in.
	- Raak  $F \cap R \cap F \cap R$  of  $\rightarrow$  aan om te annuleren.

## <span id="page-44-0"></span>Functies voor serieopname gebruiken PM SCENE

Het kan lastig zijn foto's te maken van snel bewegende onderwerpen, of natuurlijke gezichtsuitdrukkingen en gebaren van uw onderwerpen in foto's vast te leggen. In dergelijke gevallen kunt u het beste een van de functies voor serieopname selecteren.

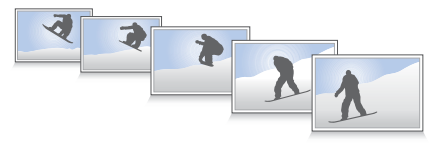

- **1** Raak in de opnamemodus  $\rightarrow \blacksquare$  aan.
- *2* Selecteer een serieopnameoptie.

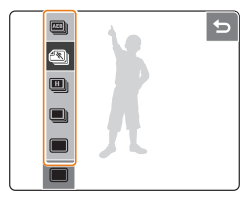

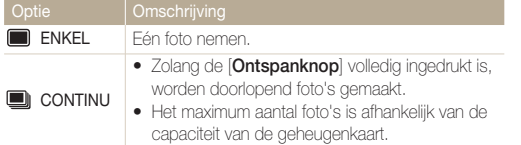

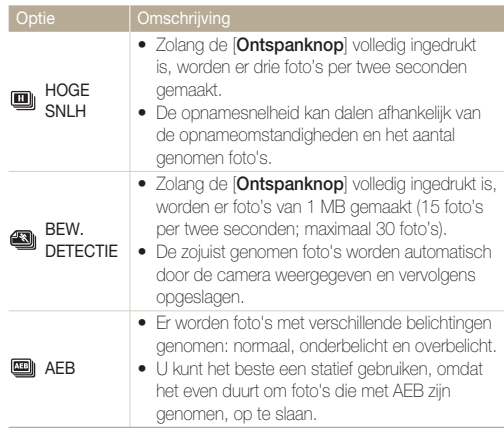

Afhankelijk van de opnamemodus kunnen de opties variëren.

- U kunt de flitser en timer alleen gebruiken als u **ENKEL** selecteert.
	- Wanneer **HOGE SNLH**, **BEW.DETECTIE**, of **AEB** is ingesteld, zijn **ACB** en bepaalde ISO-opties niet beschikbaar.
	- Wanneer u **HOGE SNLH** of **BEW.DETECTIE** selecteert, is de digitale zoomfunctie niet beschikbaar.
	- Wanneer u **BEW.DETECTIE** selecteert, wordt de resolutie vast •ingesteld op 1M.

## <span id="page-45-0"></span>Uw foto's verbeteren

### Fotostijlen toepassen 2000 PM ONDUAL

U kunt verschillende stijlen op uw foto's toepassen, zoals Zacht, Helder of Bos.

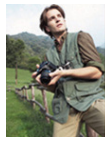

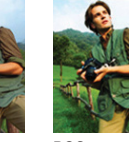

ZACHT HELDER BOS ZWART-WIT SEPIA BLAUW

- 1 Raak in de opnamemodus  $\frac{1}{2}$  aan.
- *2* Selecteer een fotostijl.
	- Sleep naar links of rechts om een voorbeeld te bekijken.

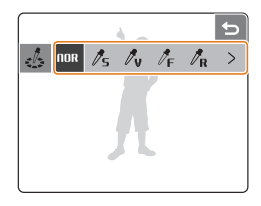

Als u de fotostijl instelt, wordt de witbalans op **AUTO WITBALANS** ingesteld.

## Kleureffecten toepassen PM SCENE

U kunt allerlei effecten op uw foto's toepassen, zoals Zwart-Wit, Sepia of Blauw.

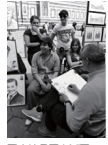

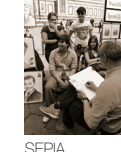

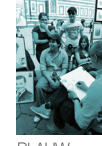

- Flaak in de opnamemodus tweemaal  $>$  aan  $\rightarrow$   $\clubsuit$ . (In sommige modi moet  $u \otimes$  aanraken.)
- *2* Selecteer een kleureffect.
	- Sleep naar boven of beneden om een voorbeeld te bekijken.

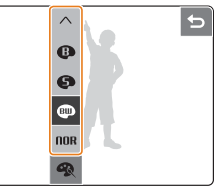

- Ø **• Selecteer NORMAAL** als u gezichtsherkenningsopties of witbalansinstellingen wilt gebruiken.
	- Als u een fotostijl (met uitzondering van **NORMAAL**) selecteert, is deze functie niet beschikbaar.

## Uw foto's aanpassen PM

U kunt de scherpte, de kleurverzadiging en het contrast van uw foto's aanpassen.

- $1$  Raak in de opnamemodus tweemaal  $>$  aan.
- *2* Selecteer een aanpassingsoptie.
	- **d**: Scherpte
	- **O**: CONTRAST
	- S: KLEURVERZADIGING
- *3* Selecteer een optie (bijvoorbeeld SCHERPTE).

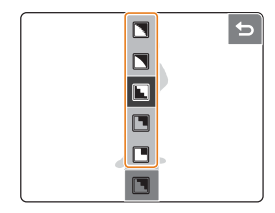

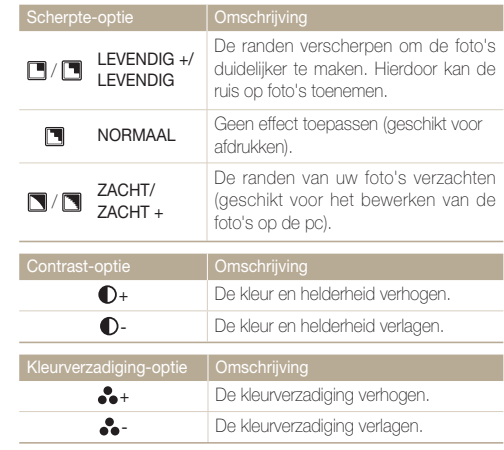

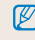

Als u een fotostijl (met uitzondering van **NORMAAL**) selecteert, kunnen contrast en verzadiging niet worden aangepast.

# 4. Afspelen/bewerken Merken Hoe u foto's, video's

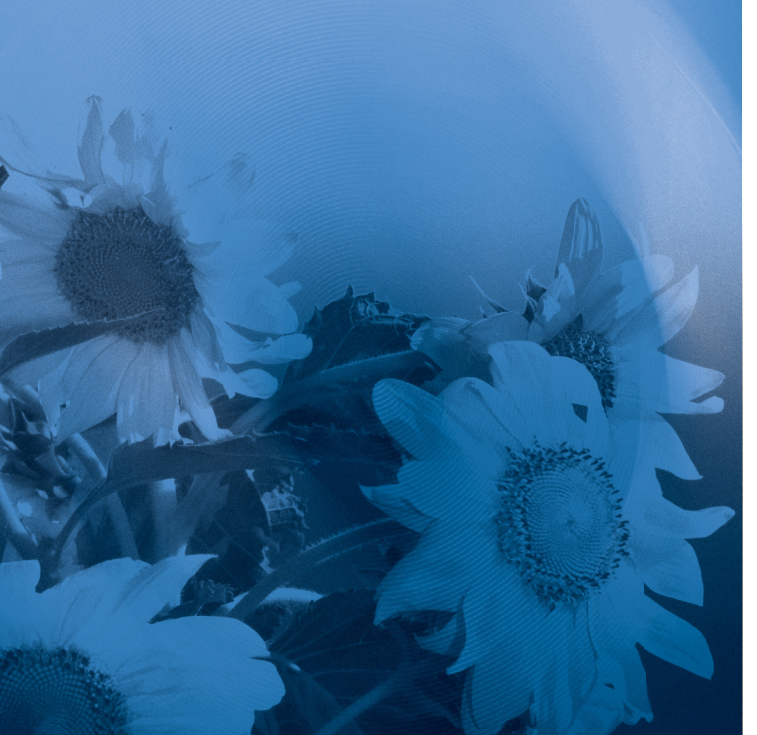

of spraakmemo's afspeelt en hoe u foto's of video's bewerkt. Verder wordt toegelicht hoe u de camera aansluit op de computer, fotoprinter, tv of HDTV.

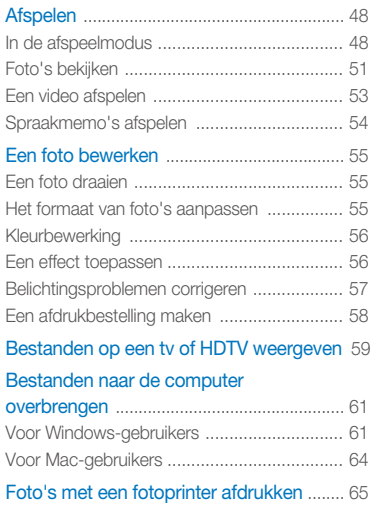

## <span id="page-48-0"></span>Afspelen

## In de afspeelmodus

U kunt foto's bekijken of video's en spraakmemo's die in de camera zijn opgeslagen, afspelen.

### *1* Druk op de [**Weergaveknop**].

- De inhoud van het laatst opgeslagen bestand wordt weergegeven.
- Als de camera is uitgeschakeld, zal deze worden ingeschakeld.
- *2* Sleep uw vinger naar links of rechts om door bestanden te bladeren.

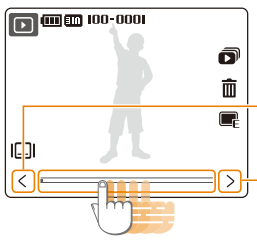

Aanraken om het vorige bestand weer te geven. Vinger op pictogram houden om bestanden snel te bekijken.

Aanraken om het volgende bestand weer te geven. Vinger op pictogram houden om bestanden snel te bekijken.

- 网 Als u bestanden wilt weergeven die in het ingebouwde geheugen zijn • opgeslagen, verwijdert u de geheugenkaart.
	- U kunt een optionele afstandsbediening gebruiken om bestanden af te spelen. (Zie de "Gebruiksaanwijzing voor HDMI-houder".)

#### Weergave in afspeelmodus

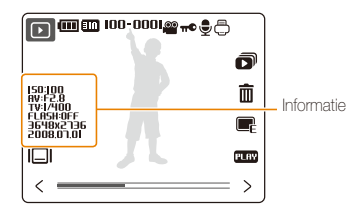

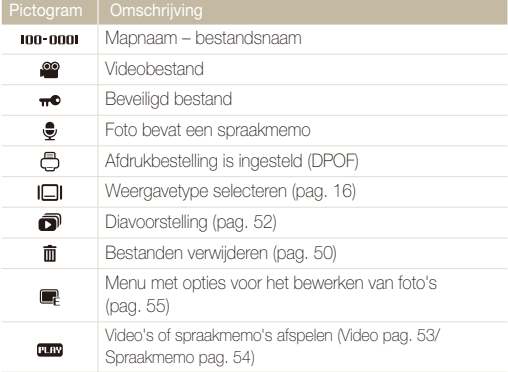

#### **Bestanden op datum weergeven**

U kunt bestanden weergeven op de datum waarop ze zijn opgeslagen.

- *1* Druk in de afspeelmodus op [**MENU**].
- **2** Raak **BEKIJK** → **DATUM** aan.
	- **Raak ALLES** aan als u alle bestanden wilt weergeven.
- *3* Selecteer de datum waarop het bestand is opgeslagen.

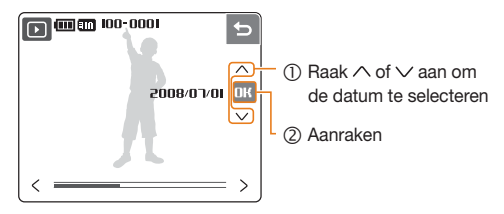

- *4* Sleep uw vinger naar links of rechts om door bestanden te bladeren.
	- Raak **B** aan om de datum aan te passen.

#### **Bestanden als miniaturen weergeven**

U kunt bestanden doorlopen aan de hand van miniaturen.

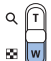

Druk in de afspeelmodus op [**W**] om de miniatuurweergave te activeren (druk op [**T**] om de miniatuurweergave te sluiten).

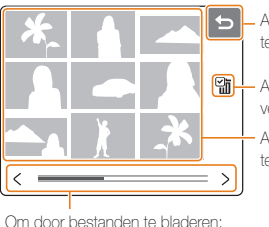

- Aanraken om de miniatuurweergave te sluiten
- Aanraken om bestanden voor verwijdering te selecteren

Aanraken om een bestand weer te geven

Om door bestanden te bladeren:

• raak  $<$  of  $>$  aan

• sleep de schuifbalk naar links of naar rechts

#### <span id="page-50-0"></span> **Bestanden beveiligen**

U kunt bestanden beveiligen om te verhinderen dat ze onopzettelijk worden verwijderd.

- *1* Druk in de afspeelmodus op [**MENU**].
- *2* Raak **BEVEILIGEN** aan.
- *3* Raak **SELECT** of **ALLES** aan.
	- Als u **ALLES** aanraakt, gaat u naar stap 5. •
- *4* Selecteer een bestand.

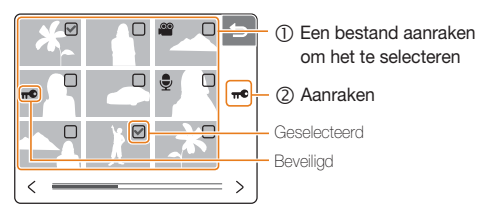

- *5* Raak **VERGRENDEL** aan.
	- Als u het bestand wilt ontgrendelen, raakt u **ONTGRENDEL** aan.

#### **Bestanden verwijderen**

U kunt afzonderlijke bestanden of alle bestanden tegelijk verwijderen. Beveiligde bestanden kunnen niet worden verwijderd.

#### **Eén bestand verwijderen:**

- **Selecteer een bestand in de afspeelmodus en raak**  $\overline{m}$ aan.
- *2* Raak **JA** aan om het bestand te verwijderen.

#### **Alle bestanden verwijderen:**

- *1* Druk in de afspeelmodus op [**MENU**].
- **22 Raak VERWIJDER → ALLES** aan
- *3* Raak **JA** aan om alle bestanden te verwijderen.

Andere manieren om een bestand te verwijderen

Teken een X op het scherm terwijl u een bestand in de afspeelmodus bekijkt. Raak **JA** aan om het bestand te verwijderen.

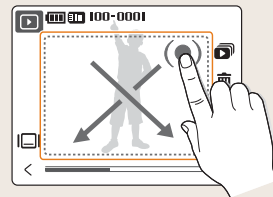

#### <span id="page-51-0"></span> **Foto's herstellen uit de prullenbak**

Als u de prullenbak activeert, worden bestanden die u verwijdert, niet definitief gewist maar gaan ze naar de prullenbak [\(p. 70\)](#page-70-0). Dit gaat alleen op voor afzonderlijke bestanden of geselecteerde bestanden-als u ervoor kiest alle bestanden te wissen, gaan die bestanden niet naar de prullenbak.

In de prullenbak past niet meer dan 10MB aan bestanden. Als u over de grens van 10MB heen gaat, worden er automatisch bestanden gewist (het oudste bestand in de prullenbak wordt het eerst gewist).

*1* Druk in de afspeelmodus op [**MENU**].

### **2** Raak **◎** → PRULLENBAK → PRULLENB aan.

- Het herstelproces begint.
- Raak  $\bigcirc$  aan als u het herstelproces wilt annuleren.
- M Deze functie werkt niet voor video's of spraakmemo's. •
	- Bij gebruik van de prullenbakfunctie kan het langer duren om bestanden te verwijderen.
	- Als u het ingebouwde geheugen formatteert, worden alle bestanden in de prullenbak verwijderd.
	- Als u de bestanden in de RECYCLE wilt zien, sluit u de camera zonder geheugenkaart op een computer aan.

#### **Bestanden naar de geheugenkaart kopiëren**

U kunt bestanden vanuit het ingebouwde geheugen naar een geheugenkaart kopiëren.

- *1* Druk in de afspeelmodus op [**MENU**].
- *2* Raak **KOPIE** aan.
- *3* Raak **JA** aan om bestanden te kopiëren.

## Foto's bekijken

Wanneer u een foto bekijkt, kunt u deze door middel van slepen in de gewenste stand zetten of inzoomen op een deel van de foto. Bovendien kunt u foto's in een diavoorstelling weergeven.

#### **Een foto draaien door met uw vinger te slepen**

Sleep uw vinger tijdens het bekijken van een foto op de hieronder aangegeven manier om de foto een kwartslag te draaien.

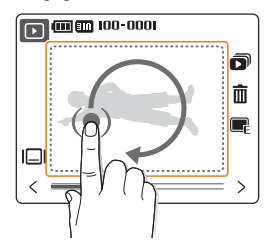

#### <span id="page-52-0"></span> **Een foto vergroten**

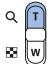

Druk in de afspeelmodus op [**T**] om een foto te vergroten (druk op [**W**] om een foto te verkleinen).

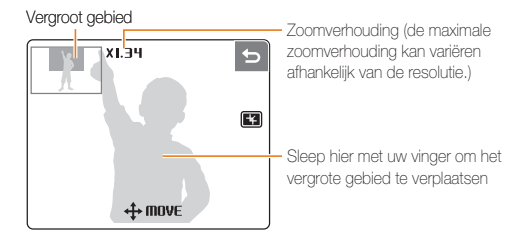

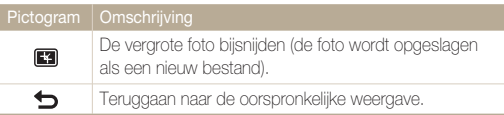

#### **Een diavoorstelling starten**

U kunt effecten en geluid op uw diavoorstelling toepassen.

- **1** Raak in de afspeelmodus  $\bigcirc$  aan.
- *2* Stel een diavoorstellingseffect in.

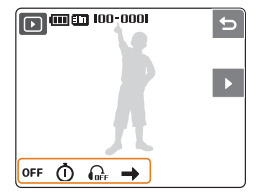

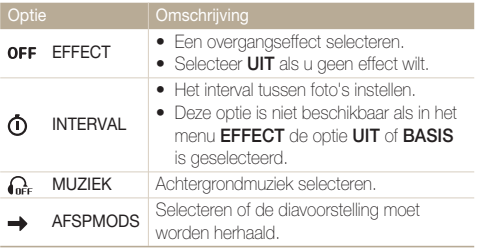

#### 3 Raak **b** aan om de diavoorstelling te starten.

- Raak | aan als u de diavoorstelling wilt pauzeren.
- Raak  $\blacktriangleright$  aan om naar de afspeelmodus te gaan.

## <span id="page-53-1"></span><span id="page-53-0"></span>Een video afspelen

U kunt een video afspelen, een videobeeld vastleggen of een video bijsnijden.

- Selecteer een video in de afspeelmodus en raak **FLBV** aan.
- *2* Gebruik de volgende pictogrammen voor het afspelen.

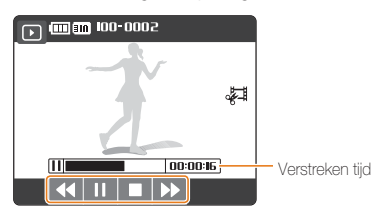

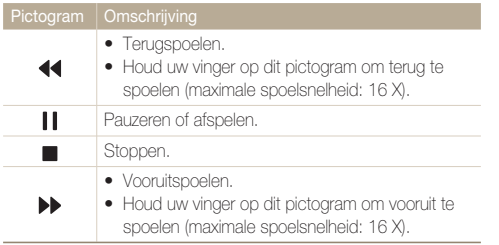

#### **Een video bijsnijden**

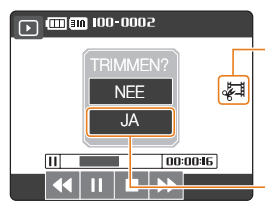

- (1) Aanraken op het punt waarop u de nieuwe video wilt beginnen en nogmaals aanraken op het punt waarop u de video wilt beëindigen.
- (2) Aanraken
- ſØ De oorspronkelijke video moet minstens 5 seconden lang zijn. • De bewerkte video wordt opgeslagen als een nieuw bestand. •

#### **Een beeld vastleggen tijdens het afspelen**

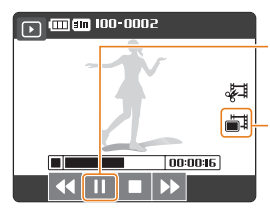

- c Aanraken op het punt waarop u een foto wilt opslaan.
- (2) Aanraken (Dit verschijnt als u  $\blacksquare$  aanraakt.)

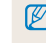

Een vastgelegd beeld wordt opgeslagen als een nieuw bestand, dat even groot is als het oorspronkelijke videobestand.

## <span id="page-54-1"></span><span id="page-54-0"></span>Spraakmemo's afspelen

#### **Een spraakmemo afspelen**

- *1* Selecteer een spraakmemo in de afspeelmodus en raak **FLOW** aan.
- *2* Gebruik de volgende pictogrammen voor het afspelen.

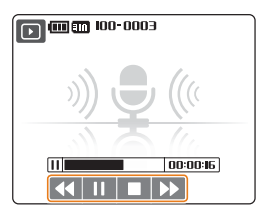

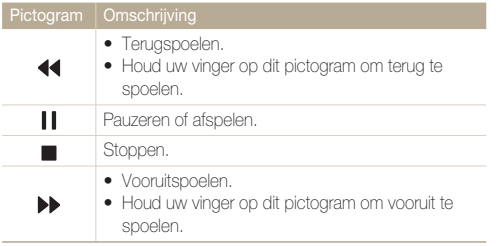

#### --**Een spraakmemo bij een foto afspelen**

- *1* Selecteer in de afspeelmodus een spraakmemo met een spraakmemo en raak **puny** aan.
- *2* Gebruik de volgende pictogrammen voor het afspelen.

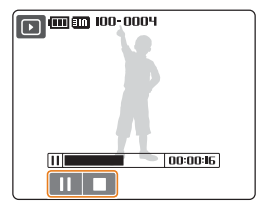

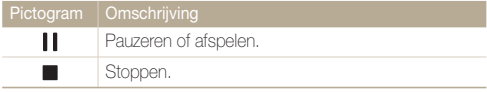

## <span id="page-55-1"></span><span id="page-55-0"></span>Een foto bewerken

U kunt foto's bewerken door ze bijvoorbeeld te draaien, het formaat aan te passen, rode ogen te corrigeren en de helderheid, het contrast of de kleurverzadiging bij te stellen.

## Een foto draaien

- **1** Selecteer een foto in de afspeelmodus en raak  $\blacksquare$  aan.
- *2* Draai de foto.

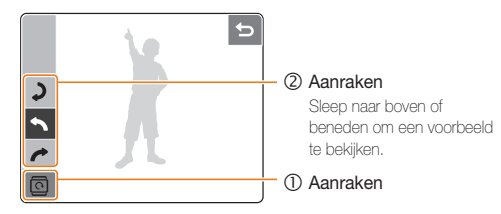

3 Raak DK aan om de wijziging op te slaan.

### Het formaat van foto's aanpassen

U kunt een foto verkleinen en de foto als een nieuw bestand opslaan.

- **1** Selecteer een foto in de afspeelmodus en raak **e** aan.
- *2* Selecteer een resolutie.
	- De wijziging wordt automatisch opgeslagen.

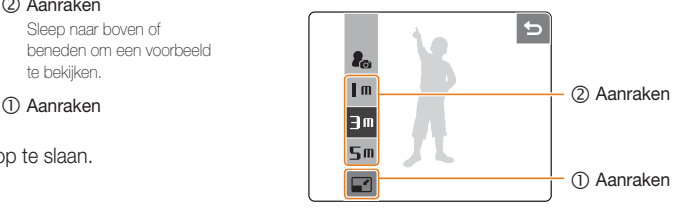

## <span id="page-56-0"></span>Kleurbewerking

U kunt een andere kleurtoon (bijvoorbeeld Zwart-wit, Sepia of Blauw) op een foto toepassen en de foto als een nieuw bestand opslaan.

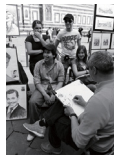

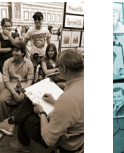

ZWART-WIT SEPIA BLAUW

- **1** Selecteer een foto in de afspeelmodus en raak  $\blacksquare$  aan.
- *2* Selecteer een kleurtoon.

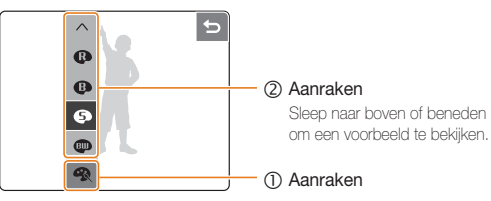

3 Raak DK aan om de wijziging op te slaan.

## Een effect toepassen

U kunt allerlei effects op de foto toepassen, zoals kleurenfilters of vigneteffecten.

- $1$  Selecteer een foto in de afspeelmodus en raak  $\blacksquare$  aan.
- *2* Selecteer een effect.

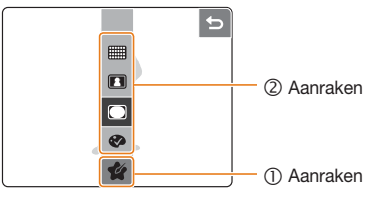

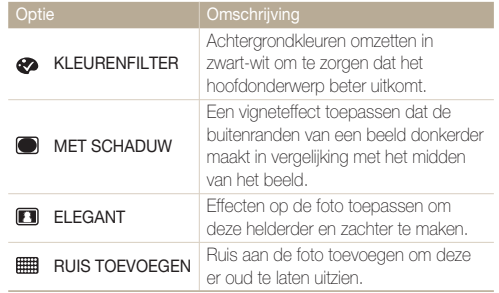

**3** Raak DK aan om de wijziging op te slaan.

## <span id="page-57-0"></span>Belichtingsproblemen corrigeren

U kunt ACB (automatische contrastbalans), helderheid, contrast of kleurverzadiging aanpassen, rode ogen wegwerken of onvolkomenheden in het gezicht verbergen. Bewerkte foto's worden als nieuwe bestanden opgeslagen.

#### **ACB (automatische contrastbalans) aanpassen**

- **1** Selecteer een foto in de afspeelmodus en raak  $\blacksquare$  aan.
- 2 Raak  $\mathbb{H} \rightarrow \wedge \rightarrow \mathbb{R}$  aan.
- **3** Raak **QK** aan om de wijziging op te slaan.

#### **Rode ogen wegwerken**

- **1** Selecteer een foto in de afspeelmodus en raak  $\blacksquare$  aan.
- 2 Raak  $\mathbb{H} \rightarrow \wedge \rightarrow \mathscr{A}$  aan.
- **3** Raak **DK** aan om de wiiziging op te slaan.

#### **Helderheid/contrast/kleurverzadiging aanpassen**

- **1** Selecteer een foto in de afspeelmodus en raak **a** aan.
- 2 Raak **III** aan en selecteer een aanpassingsoptie.
	- : HELDERHEID •
	- **O**: CONTRAST
	- : KLEURVERZADIGING •
- *3* Selecteer een waarde. (-: minder of +: meer)
	- Sleep naar links of rechts om een voorbeeld te bekijken
- **4** Raak **NK** aan om de wijziging op te slaan.

#### **Onvolkomenheden in het gezicht verbergen**

- **Selecteer een foto in de afspeelmodus en raak**  $\mathbb{R}^2$  **aan.**
- $\mathsf{Paak} \mathbb{I} \longrightarrow \mathbf{Q}$  aan.
- *3* Wijzig een niveau.
	- Het gezicht wordt egaler naarmate u het getal verhoogt. •
- 4 Raak **DK** aan om de wijziging op te slaan.

## <span id="page-58-0"></span>Een afdrukbestelling maken

U kunt opgeven welke foto's u wilt afdrukken, evenals informatie over het aantal exemplaren of het papierformaat.

- $\mathbb{Z}$ U kunt de geheugenkaart naar een copyshop brengen die DPOF • (Digital Print Order Format) ondersteunt of u kunt foto's rechtstreeks via een DPOF-compatibele printer thuis afdrukken.
	- Bij het afdrukken van brede foto's worden de linker- en rechterrand mogelijk afgesneden. Controleer bij het bestellen van afdrukken dus of de foto's breed zijn.
	- U kunt geen DPOF instellen voor de foto's die in het ingebouwde geheugen zijn opgeslagen.
- *1* Selecteer een foto in de afspeelmodus en druk op [**MENU**].
- *2* Raak **DPOF** aan.
- *3* Stel DPOF-opties in.

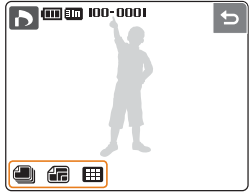

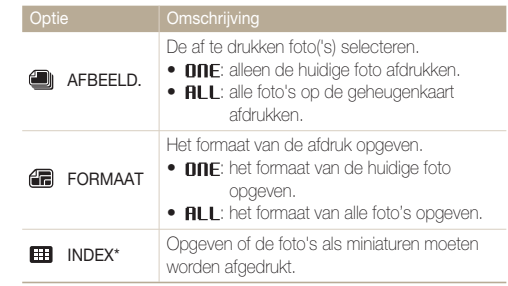

\* Met DPOF kunt u meerdere foto's op één blad afdrukken.

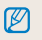

U kunt foto's van een specifiek formaat alleen afdrukken met DPOF 1.1-compatibele printers.

## <span id="page-59-0"></span>Bestanden op een tv of HDTV weergeven

U kunt foto's of video's bekijken door de camera met de bijgeleverde A/V-kabel op een tv aan te sluiten.

- *1* Selecteer de juiste videosignaaluitgang voor uw land of regio. [\(pag. 71\)](#page-71-0)
- *2* Schakel de camera en tv uit.
- *3* Sluit de camera op de tv aan met de A/V-kabel.

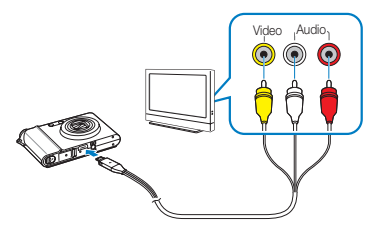

- *4* Schakel de tv in en selecteer de video-uitvoermodus met de afstandsbediening van de tv.
- *5* Schakel de camera in en druk op de [**Weergaveknop**].
- *6* Bekijk foto's of speel video's af met behulp van het aanraakscherm op de camera.
	- Op bepaalde tv's kan er digitale ruis optreden of wordt mogelijk een gedeelte van het beeld niet weergegeven.
		- Afhankelijk van de tv-instellingen kan het zijn dat de beelden niet centraal op het tv-scherm worden weergegeven.
		- U kunt een foto nemen of een video maken terwijl de camera is aangesloten op een tv.

#### **Bestanden op een HDTV weergeven**

U kunt ongecomprimeerde foto's of video's van hoge kwaliteit op een HDTV bekijken met behulp van de optionele HDMI-houder. HDMI (High Definition Multimedia Interface) wordt door de meeste HDTV's ondersteund. Zie de "Gebruiksaanwijzing voor HDMIhouder" voor meer informatie.

- *1* Druk in de opname- of afspeelmodus op [**MENU**].
- *2* Stel de HDMI-resolutie in.

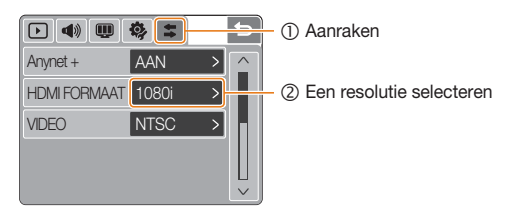

*3* Schakel de camera en HDTV uit.

*4* Plaats de camera in de houder en sluit de HDMI-kabel aan op de HDTV en de houder.

M Ontkoppel de A/V-kabel als deze op de houder is aangesloten.

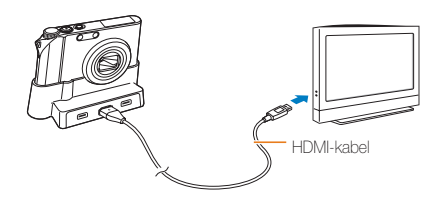

- *5* Schakel de camera in.
	- De HDTV wordt automatisch aangezet en het camerascherm wordt weergegeven.
- *6* Bekijk bestanden met behulp van het aanraakscherm op de camera of de afstandsbediening van de camera of HDTV.

Als uw HDTV het profiel Anynet+(CEC) ondersteunt, activeert u Anynet+  $\mathbb{Z}$ in het instellingenmenu [\(pag. 71\)](#page-71-0) om alle aangesloten Samsung A/V-apparaten te regelen met de afstandsbediening van de tv. Zie de "Gebruiksaanwijzing voor HDMI-houder" voor meer informatie.

## <span id="page-61-0"></span>Bestanden naar de computer overbrengen

### Voor Windows-gebruikers

U kunt bestanden overbrengen door uw camera op de pc aan te sluiten. Gebruik de bijgeleverde USB-kabel nadat u de benodigde programma's vanaf de cd hebt geïnstalleerd.

#### **Programma's installeren**

#### **Hardware- en softwarevereisten**

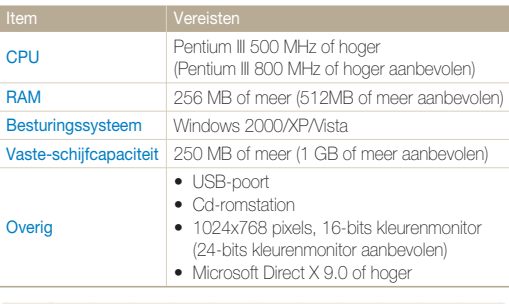

#### **Vereisten voor QuickTime Player 7.4**

Ø

- Intel Pentium IV, 3,2 GHz of hoger/AMD Athlon 64FX, 2,6 GHz of hoger
- Windows XP Service Pack 2 of Vista
- Minimaal 512 MB RAM (1 GB of meer aanbevolen)
- Videokaart van 64 MB of meer (nVIDIA Geforce 7600GT of hoger/ ATI X1600-serie of hoger aanbevolen)
- Bij gebruik van een zelfgebouwde pc of een pc en besturingssysteem die niet worden ondersteund, kan uw garantie komen te vervallen.
	- Bij de 64-bits edities van Windows XP en Vista werken de programma's mogelijk niet goed.

#### **Programma's op de cd**

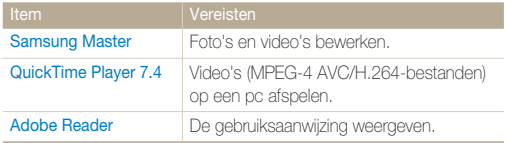

- *1* Plaats de installatie-cd in een cd-romstation.
- *2* Klik in het installatiescherm op **Samsung Digital Camera Installer** om de installatie te starten.

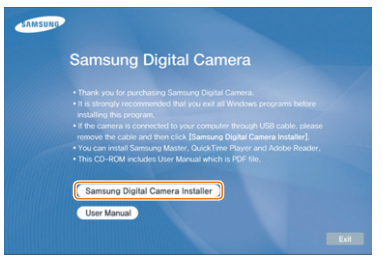

- *3* Selecteer de te installeren programma's en volg de aanwijzingen op het scherm.
- *4* Klik op **OK** om de installatie te voltooien.

#### **Bestanden naar de pc overbrengen**

Wanneer u uw camera op de pc aansluit, wordt de camera als een verwisselbare schijf herkend.

De batterij wordt opgeladen terwijl de camera via de USB-kabel op een pc is aangesloten.

#### *1* Sluit de camera op de pc aan.

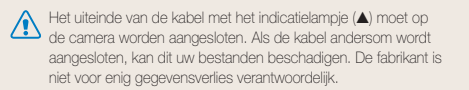

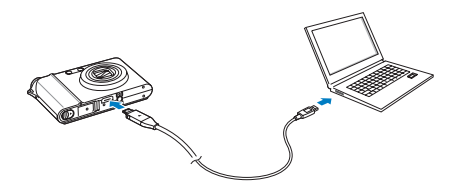

*2* Schakel de camera in.

- *3* Raak **COMPUTER** aan.
- **4** Selecteer op de pc **Deze computer** → **Verwisselbare**  $schijf \rightarrow DClM \rightarrow 100SSCAM.$
- *5* Selecteer de gewenste bestanden en sleep ze naar de pc, of sla ze daar op.

#### **Het apparaat ontkoppelen (Windows XP)**

Bij gebruik van Windows 2000/Vista gaat u op dezelfde manier te werk om de USB-kabel te ontkoppelen.

- *1* Wacht tot de pc stopt met het lezen van gegevens van de camera.
	- Als het indicatielampje op de camera knippert, wacht u tot het uitgaat.
- 2 Klik op **to** op de werkbalk rechtsonder op het pcscherm.

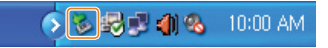

- *3* Klik op het pop-upbericht.
- *4* Verwijder de USB-kabel.

#### **Samsung Master gebruiken**

U kunt bestanden downloaden of foto's of video's die op de pc zijn opgeslagen, bewerken. Zie de Help van het programma voor meer informatie.

Ø

Dit programma biedt geen ondersteuning voor het bewerken van videobestanden (H.264 (MPEG4. AVC)) op de camera.

#### **Bestanden downloaden met Samsung Master**

Wanneer de camera wordt aangesloten, wordt automatisch een venster voor het downloaden van bestanden geopend. Selecteer de bestanden die u wilt downloaden. Klik op **Next** en volg de aanwijzingen op het scherm.

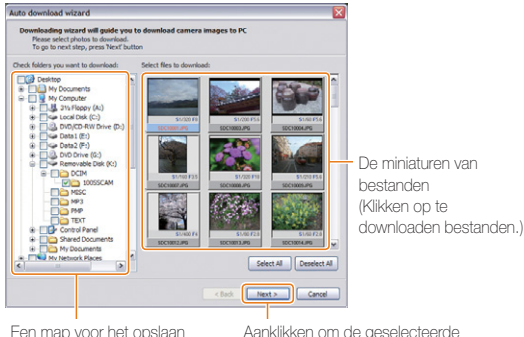

Een map voor het opslaan van gedownloade bestanden selecteren

Aanklikken om de geselecteerde bestanden te downloaden

#### **De Samsung Master-interface gebruiken**

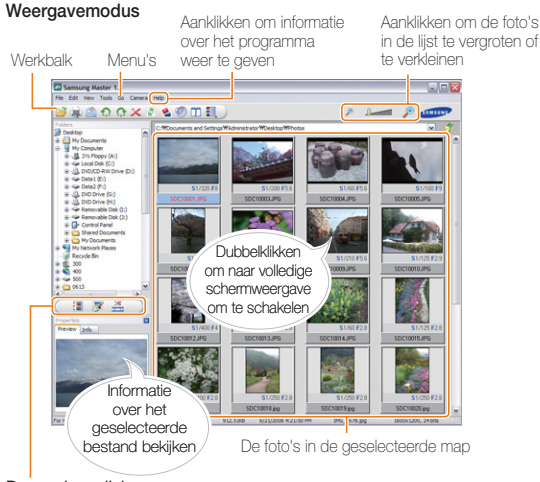

#### De modus wijzigen

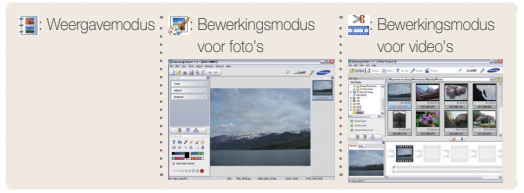

## <span id="page-64-0"></span>Voor Mac-gebruikers

Wanneer u de camera op een Macintosh-computer aansluit, wordt het apparaat automatisch door de computer herkend. U kunt bestanden rechtstreeks van de camera naar de computer overbrengen zonder programma's te installeren.

Mac OS X versie 10.3 of hoger wordt ondersteund.

- *1* Sluit de camera met de USB-kabel op een Macintoshcomputer aan.
- *2* Schakel de camera in.
	- Het apparaat wordt automatisch door de computer herkend en er wordt een symbool van een verwisselbare schijf weergegeven.
- *3* Dubbelklik op het symbool van de verwisselbare schijf.
- *4* Breng foto's of video's naar de computer over.

## <span id="page-65-0"></span>Foto's met een fotoprinter afdrukken

U kunt foto's met een PictBridge-compatibele printer afdrukken door de camera rechtstreeks op de printer aan te sluiten.

*1* Zorg dat de printer ingeschakeld is en sluit de camera aan met de USB-kabel.

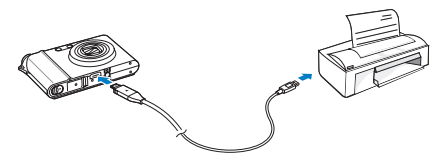

- *2* Druk op de [**POWER**] of [**Weergaveknop**] om de camera in te schakelen.
- *3* Raak **PRINTER** aan.

*4* Selecteer een afdrukmodus.

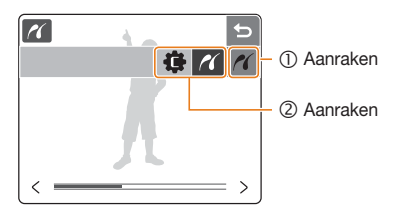

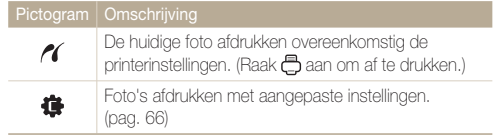

#### <span id="page-66-0"></span> **Afdrukken met aangepaste instellingen**

*1* Stel afdrukopties in.

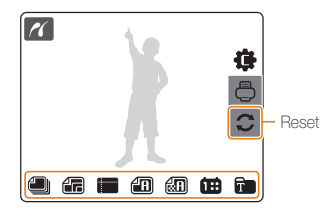

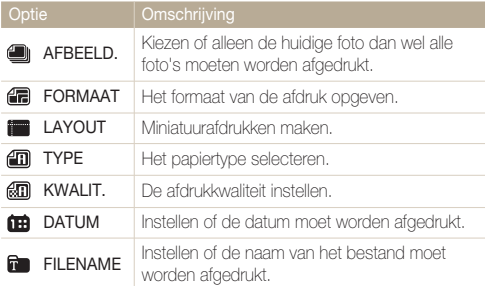

Niet alle opties worden door alle printers ondersteund.

- 2 Raak  $\bigoplus$  aan om af te drukken.
- *3* Raak ter bevestiging **JA** aan.
	- Er wordt begonnen met afdrukken. Raak **b** aan om het afdrukken te annuleren.

# 5. Naslaginformatie Hier wordt naslaginformatie gegeven met

betrekking tot instellingen, foutmeldingen, specificaties en onderhoudstips.

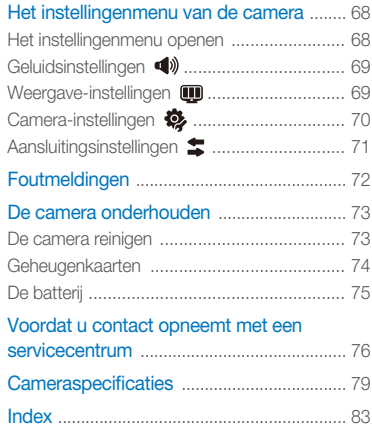

## <span id="page-68-0"></span>Het instellingenmenu van de camera

## Het instellingenmenu openen

- *1* Druk in de opname- of afspeelmodus op [**MENU**].
- *2* Selecteer een menu.

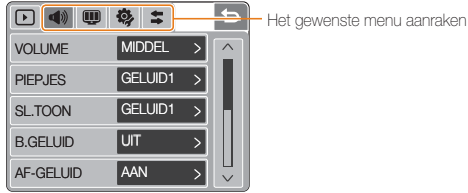

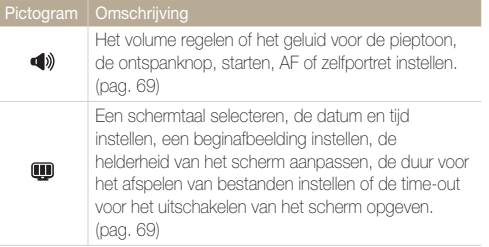

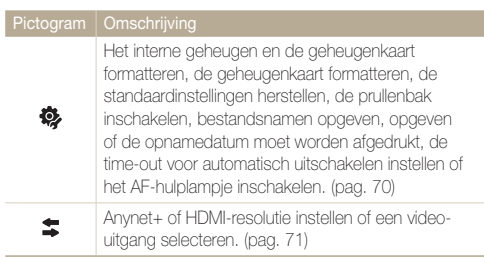

*3* Selecteer een menu en sla uw instellingen op.

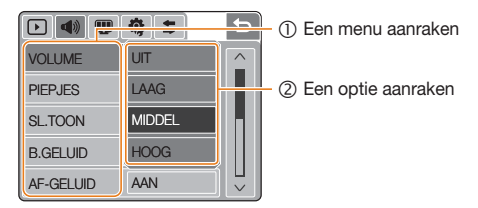

4 Raak  $\bigcirc$  aan om terug te gaan naar het vorige scherm.

<span id="page-69-1"></span><span id="page-69-0"></span>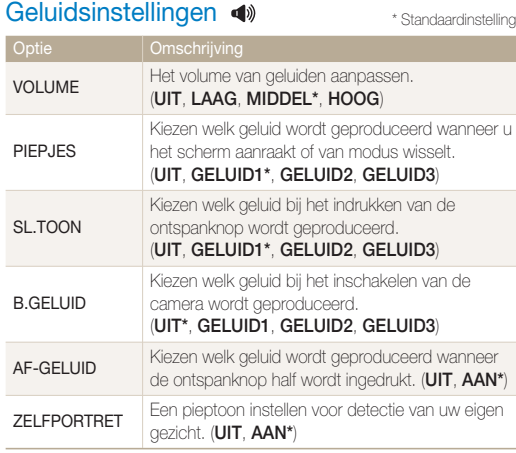

## \* Standaardinstelling **Weergave-instellingen in the Channel Standaardinstelling**

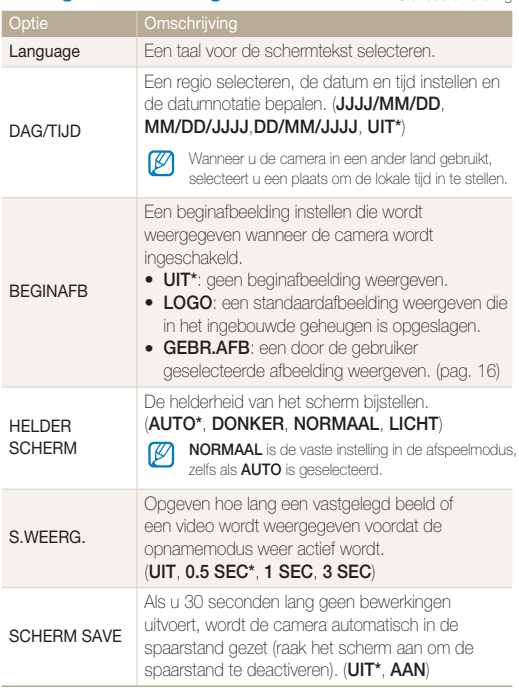

## <span id="page-70-1"></span><span id="page-70-0"></span>Camera-instellingen 卷

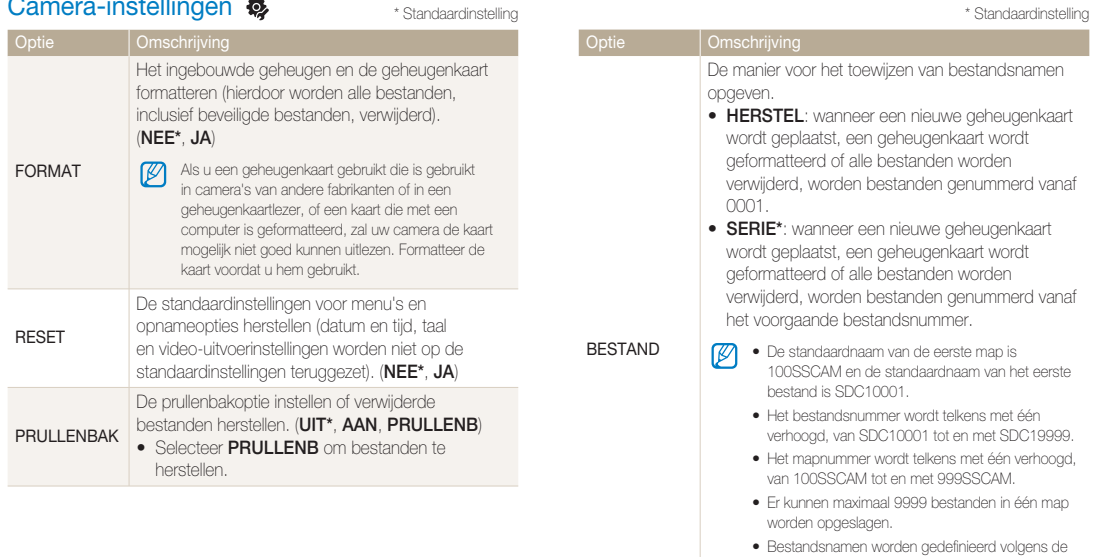

DCF-norm (Design rule for Camera File system). Als u de namen van bestanden opzettelijk wijzigt, worden de bestanden mogelijk niet door de camera afgespeeld.

\* Standaardinstelling **Aansluitingsinstellingen**  $\boldsymbol{\ddagger}$  \* Standaardinstelling

<span id="page-71-1"></span><span id="page-71-0"></span>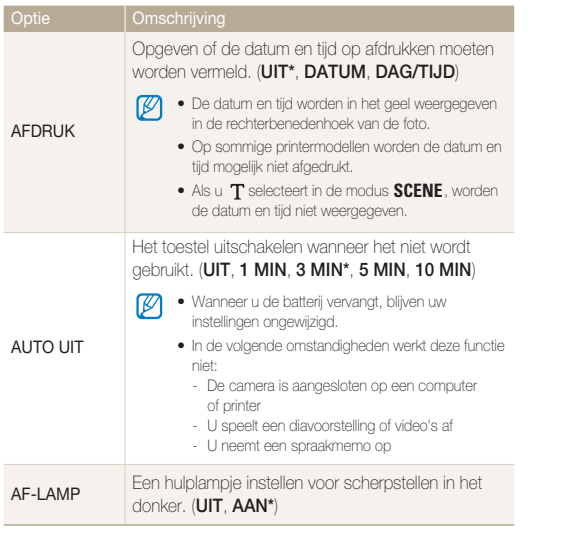

#### Optie | Omschrijving Als de camera is aangesloten op een Samsung-HDTV die Anynet+(CEC) ondersteunt, kunt u deze met de afstandsbediening van de tv gebruiken door deze optie in te schakelen. Anynet + **UIT**: bestanden weergeven zonder een HDTV-**•** afstandsbediening te gebruiken. **AAN\***: de camera gebruiken met een HDTV-**•** afstandsbediening. De resolutie van foto's selecteren wanneer u bestanden op een HDTV afspeelt met de HDMIhouder. (NTSC: **1080i\***, **720p**, **480p** / HDMI PAL: **1080i\***, **720p**, **576p**) FORMAAT M Als de geselecteerde resolutie niet door de HDTV wordt ondersteund, wordt automatisch de onderliggende resolutiewaarde geselecteerd.

De videosignaaluitgang instellen conform uw regio.

- **NTSC\***: VS, Canada, Japan, Korea, Taiwan, Mexico **•** enzovoort.
- VIDEO **PAL** (ondersteunt alleen BDGHI): Australië, **•** België, China, Denemarken, Duitsland, Engeland, Finland, Italië, Koeweit, Maleisië, Nieuw-Zeeland, Noorwegen, Oostenrijk, Singapore, Spanje, Thailand, Zweden, Zwitserland enzovoort.
# <span id="page-72-1"></span><span id="page-72-0"></span>Foutmeldingen

Wanneer een van de volgende foutmeldingen wordt weergegeven, kunt u proberen het probleem met de voorgestelde handelwijze op te lossen.

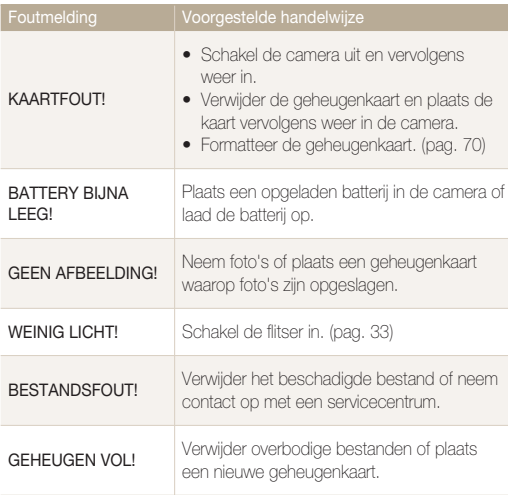

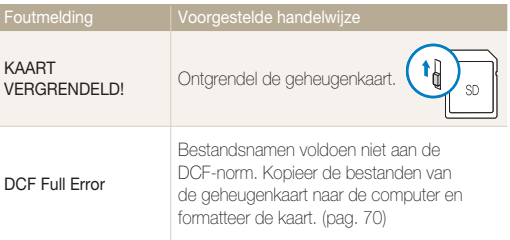

## <span id="page-73-1"></span><span id="page-73-0"></span>De camera onderhouden

## De camera reinigen

#### **Cameralens en aanraakscherm**

Verwijder stof met een blaasborsteltje en veeg de lens voorzichtig af met een zachte doek. Als er stof blijft zitten, veegt u dit weg met een stuk reinigingspapier dat is bevochtigd met lensreinigingsvloeistof.

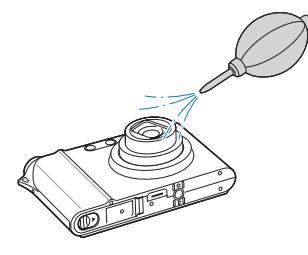

#### **Camerabehuizing**

ſØ

Veeg de behuizing voorzichtig schoon met een zachte, droge doek.

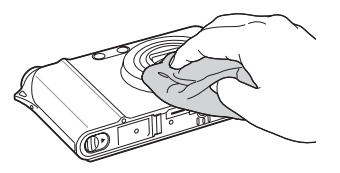

- Gebruik nooit benzeen, thinners of alcohol om het toestel schoon te maken. Hierdoor kunt u schade of storingen teweegbrengen.
- Druk niet op de lenskap en gebruik geen blaasborsteltje op de lenskap.

## <span id="page-74-0"></span>Geheugenkaarten

#### **Geheugenkaarten die u kunt gebruiken**

U kunt geheugenkaarten van de volgende typen gebruiken: SD (Secure Digital), SDHC (Secure Digital High Capacity) en MMC (MultiMedia Card).

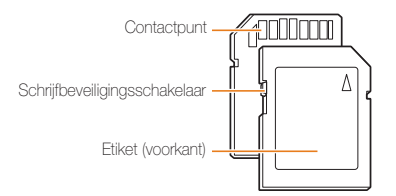

U kunt verhinderen dat bestanden worden verwijderd met behulp van de schrijfbeveiligingsschakelaar op de SD- of SDHC-kaart. Schuif de schakelaar omlaag om de kaart te vergrendelen of omhoog om de kaart te ontgrendelen. Ontgrendel de kaart bij het maken van opnamen.

#### **Capaciteit van de geheugenkaart**

De geheugencapaciteit kan variëren afhankelijk van de scènes die u opneemt of de opnameomstandigheden. Voor een SD-kaart van 1GB gelden de volgende waarden:

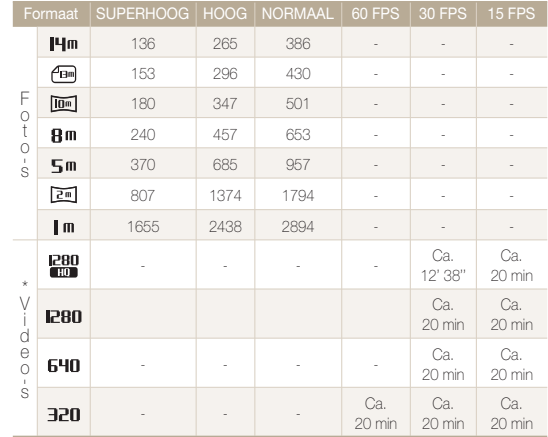

\* Bij gebruik van de zoomfunctie kan de opnametijd variëren.

## <span id="page-75-0"></span>De batterij

Gebruik alleen door Samsung goedgekeurde batterijen.

#### **Batterijspecificaties**

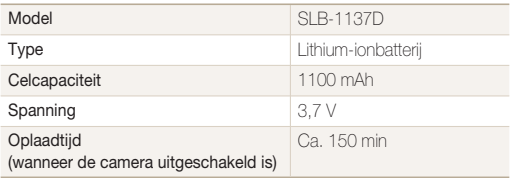

#### **Levensduur van de batterij**

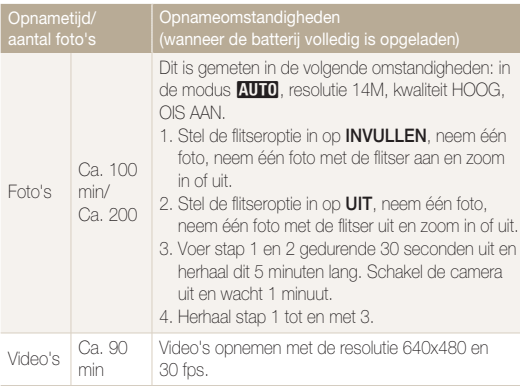

- De cijfers in de vorige tabel zijn gemeten volgens de maatstaven van Samsung en kunnen variëren afhankelijk van het gebruik.
- Er zijn verschillende video's achtereen opgenomen om de totale opnametijd te benalen.

#### **Opmerkingen over het opladen van de batterij**

- Als het indicatielampje uit is, controleert u of de batterij in de juiste richting in de camera is geplaatst.
- Schakel de camera tijdens het opladen van de batterij uit.
- Schakel de camera in nadat u de batterij langer dan 10 minuten hebt opgeladen.
- Wanneer u de flitser gebruikt of video's opneemt, raakt de batterij snel leeg. Laad de batterij op totdat het indicatielampje groen gaat branden.
- Als het indicatielampje rood knippert of niet brandt, sluit u de kabel opnieuw aan of verwijdert u de batterij en plaatst u deze opnieuw in de camera.
- Als u de batterij oplaadt terwijl die nog warm is, kan het indicatielampje oranje gaan branden. Het opladen begint als de batterij is afgekoeld.

#### **Opmerkingen over opladen terwijl een pc is aangesloten**

- Gebruik alleen de bijgeleverde USB-kabel. •
- In de volgende omstandigheden wordt de batterij mogelijk niet opgeladen:
	- U gebruikt een USB-hub.
	- Er zijn andere USB-apparaten op de pc aangesloten.
	- U sluit de kabel aan op de poort aan de voorzijde van de computer.
	- Het nominale uitgangsvermogen (5 V, 500 mA) wordt niet ondersteund door de USB-poort van de computer.

## <span id="page-76-0"></span>Voordat u contact opneemt met een servicecentrum

Probeer in het geval van problemen met de camera eerst de volgende probleemoplossingsprocedures uit te voeren voordat u contact opneemt met een servicecentrum. Als u de suggestie voor probleemoplossing hebt gevolgd en de problemen aanhouden, wendt u zich tot uw lokale dealer of servicecentrum.

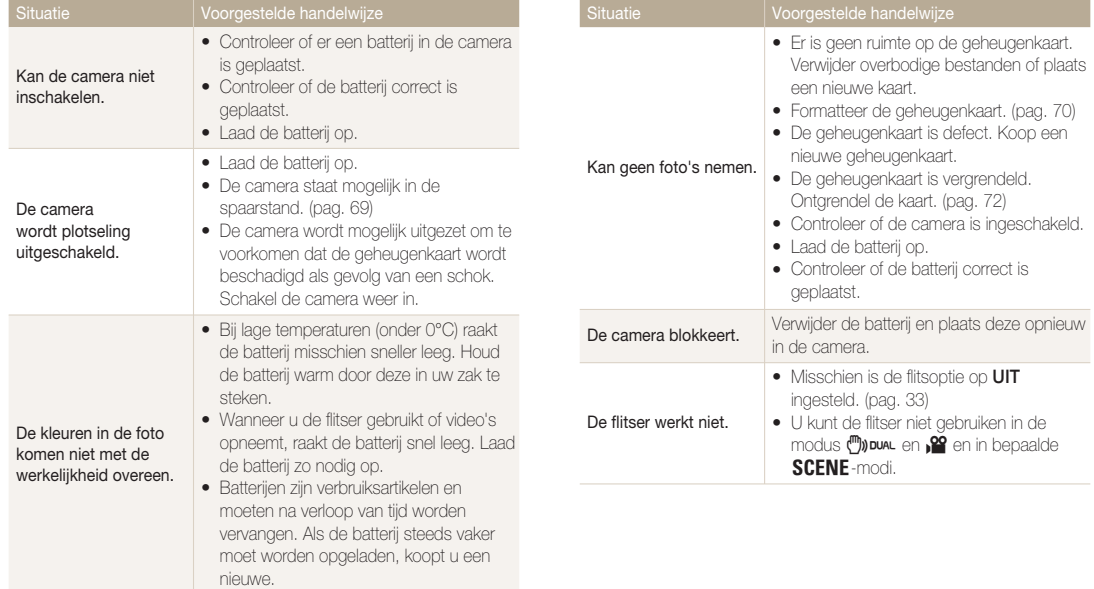

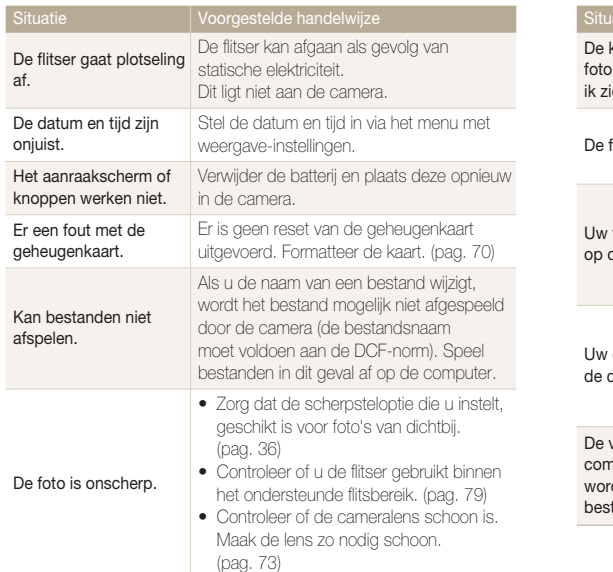

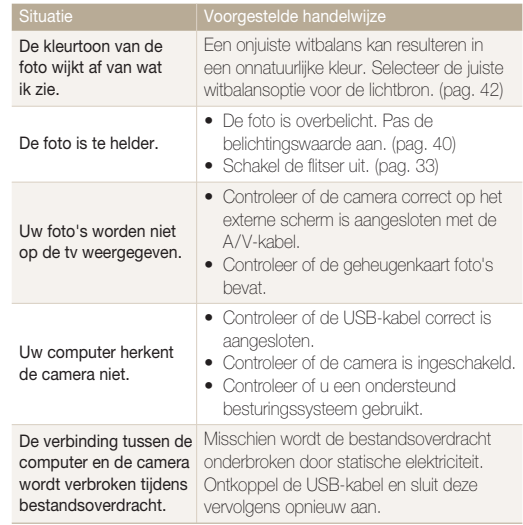

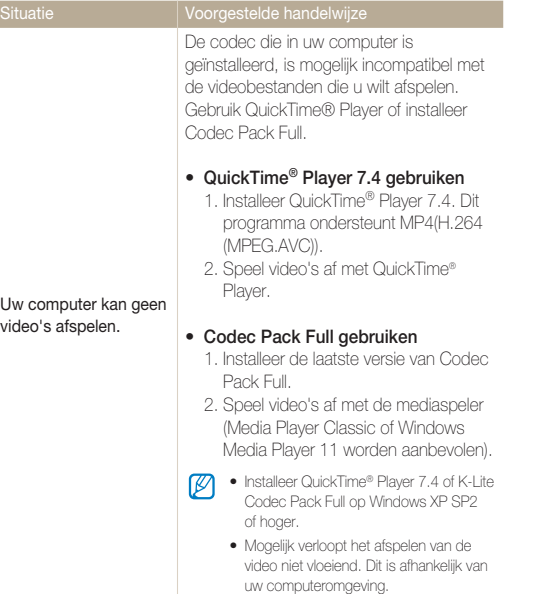

Naslaginformatie 78

## <span id="page-79-0"></span>**Cameraspecificaties**

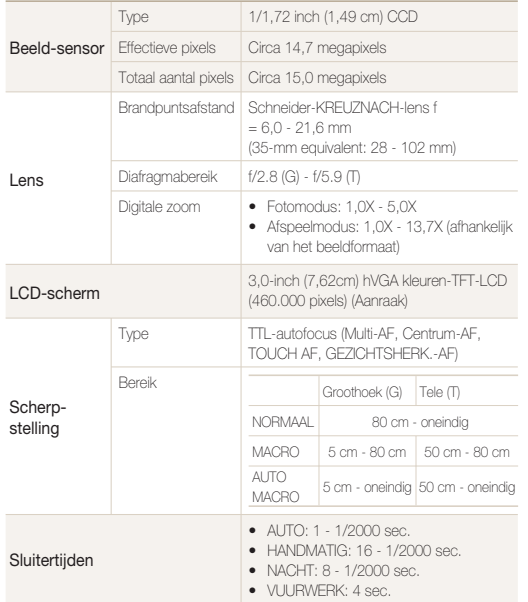

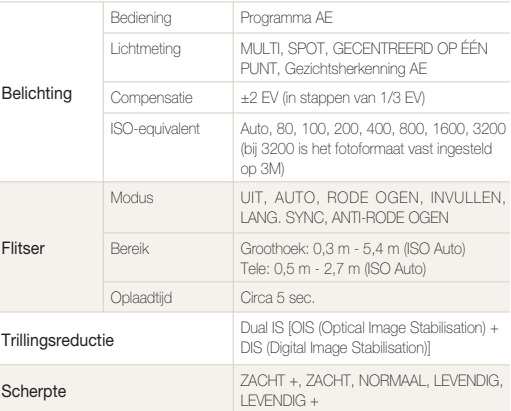

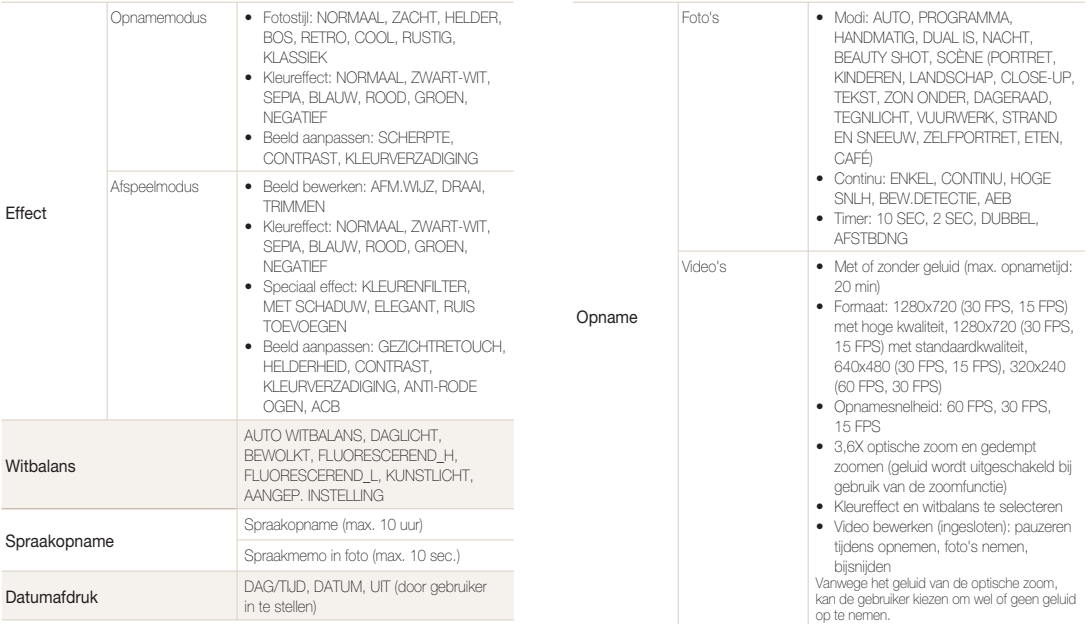

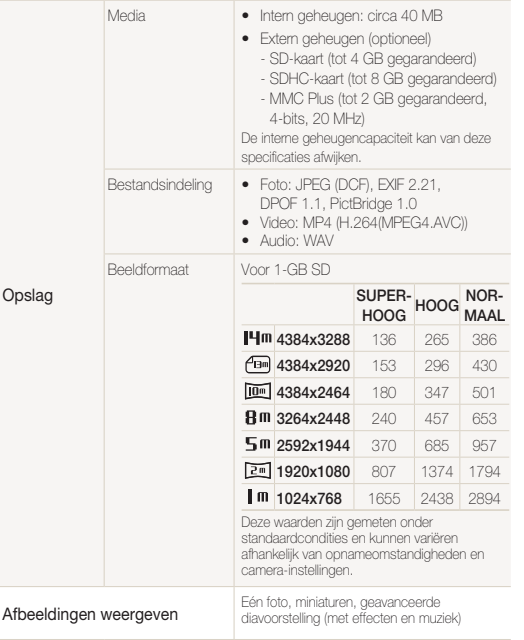

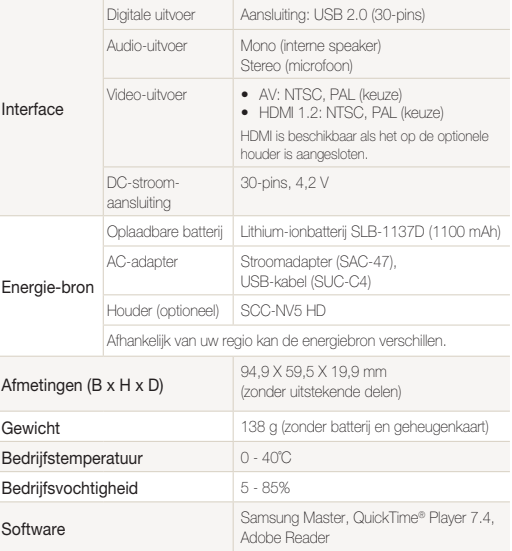

Specificaties kunnen zonder voorafgaande kennisgeving worden gewijzigd.

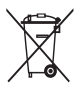

## **Correcte verwijdering van dit product (inzameling en recycling van elektrische en elektronische apparatuur)**

Van toepassing in de Europese Unie en andere Europese landen waar afval gescheiden wordt ingezameld.)

Dit merkteken, dat op het product of de documentatie wordt weergegeven, geeft aan dat het product niet mag worden weggeworpen bij het huishoudelijk afval. Om gevaar voor het milieu of de volksgezondheid te voorkomen, dient u dit product van andere typen afval gescheiden te houden en het op een verantwoordelijke manier te recyclen om duurzaam hergebruik van materiaalbronnen te bevorderen. Particulieren dienen contact op te nemen met het verkooppunt waar het product is gekocht of met de plaatselijke overheid voor informatie over waar dit product kan worden ingeleverd voor milieuvriendelijke recycling. Bedrijven dienen contact op te nemen met hun leverancier en de voorwaarden en bepalingen van het aankoopcontract na te kijken. Dit product mag niet samen met ander commercieel afval worden weggeworpen.

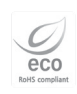

Samsung Techwin erkent zijn verantwoordelijkheid op milieugebied bij alle fasen van het productieproces en neemt een aantal stappen om klanten van milieuvriendelijker producten te voorzien. Het Eco-merk wijst op Samsung

Techwins streven om gevaarlijk afval van elektrische en elektronische apparatuur te verminderen en geeft aan dat dit product voldoet aan de huidige RoHS-richtlijn van de EU.

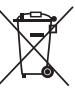

## **Correcte behandeling van een gebruikte accu uit dit product**

(Van toepassing op de Europese Unie en andere Europese landen met afzonderlijke inzamelingssystemen voor accu's en batterijen.)

Dit merkteken op de accu, handleiding of verpakking geeft aan dat de accu in dit product aan het einde van de levensduur niet samen met ander huishoudelijk afval mag worden weggegooid. De chemische symbolen Hg, Cd of Pb geven aan dat het kwik-, cadmium- of loodgehalte in de accu hoger is dan de referentieniveaus in de Richtlijn 2006/66/EC. Indien de gebruikte accu niet op de juiste wijze wordt behandeld, kunnen deze stoffen schadelijk zijn voor de gezondheid van mensen of het milieu.

Ter bescherming van de natuurlijke hulpbronnen en ter bevordering van het hergebruik van materialen, verzoeken wij u afgedankte accu's en batterijen te scheiden van andere soorten afval en voor recycling aan te bieden bij het gratis inzamelingssysteem voor accu's en batterijen in uw omgeving.

De oplaadbare accu in dit product kan niet door de gebruiker zelf worden vervangen. Neem contact op met uw serviceprovider voor informatie over vervanging.

## Index

## **A**

#### Aanpassen

**Contrast** [in afspeelmodus 57](#page-57-0) [in opnamemodus 46](#page-46-0)

[Helderheid 57](#page-57-0)

Kleurverzadiging [in afspeelmodus 57](#page-57-0) [in opnamemodus 46](#page-46-0) [Scherpte 46](#page-46-0)

[Aanraakscherm 12](#page-12-0)

[Aanraken 15](#page-15-0)

[ACB 41](#page-41-0)**,** [57](#page-57-0)

[ACB \(automatische](#page-41-0) contrastbalans) 41**,** [57](#page-57-0)

[Adobe Reader 61](#page-61-0)

[AF-GELUID 69](#page-69-1)

[AF-hulplampje 11](#page-11-0)

[AF-LAMP 71](#page-71-0)

[AFDRUK 71](#page-71-0)

#### [Afdrukbestelling](#page-58-0) FORMAAT 58 [INDEX 58](#page-58-0)

[Afdrukken, foto's](#page-66-0) AFBEELD. 66 [DATUM 66](#page-66-0) [FILENAME 66](#page-66-0) [FORMAAT 66](#page-66-0) [KWALIT. 66](#page-66-0) [LAYOUT 66](#page-66-0) [TYPE 66](#page-66-0)

[Afspeelmodus 48](#page-48-0) [Afstandsbediening 32](#page-32-0) [Anynet+ 71](#page-71-0) [Apparaat ontkoppelen 62](#page-62-0) [AUTO, modus 20](#page-20-0)

## **B**

Batterij [Levensduur 75](#page-75-0) [Opladen 75](#page-75-0) [Specificaties 75](#page-75-0) [BEAUTY SHOT, modus 21](#page-21-0) [Beeld vastleggen 53](#page-53-0) [Beginafbeelding 69](#page-69-1) [Belichting 40](#page-40-1) [Bestanden, verwijderen 50](#page-50-0) [Beveiligen, bestanden 50](#page-50-0) [Bewegingsonscherpte 26](#page-26-0) [Bewerken 55](#page-55-0) Biisniiden 53

## **D**

[DAG/TIJD 69](#page-69-1) Dempen [Camera 14](#page-14-0) [Video 24](#page-24-0) [Diafragmawaarde 23](#page-23-0) [Diavoorstelling 52](#page-52-0) [Digitale zoom 18](#page-18-0)

Digital Image Stabilisation [\(digitale beeldstabilisatie\) 21](#page-21-0) [DPOF 58](#page-58-0) [Draaien 55](#page-55-0) [DUAL IS, modus 21](#page-21-0)

## **F**

Filter [ELEGANT 56](#page-56-0) [Kleurenfilter 56](#page-56-0) [MET SCHADUW 56](#page-56-0) [RUIS TOEVOEGEN 56](#page-56-0) [Flitser 11](#page-11-0)

[ANTI-RODE OGEN 34](#page-34-0) [AUTO 33](#page-33-1) [INVULLEN 33](#page-33-1) [LANG. SYNC 34](#page-34-0) [RODE OGEN 33](#page-33-1) [UIT 33](#page-33-1)

[Formaat aanpassen 55](#page-55-0) [Formatteren 70](#page-70-1) [Fotokwaliteit 31](#page-31-0)

[Fotostijlen 45](#page-45-0) [Foutmeldingen 72](#page-72-1)

## **G**

[Geheugenkaart](#page-74-0) Capaciteit 74 [MMC 74](#page-74-0) [SD 74](#page-74-0) [SDHC 74](#page-74-0)

[Gezichtsherkenning 38](#page-38-0) [GLIMLACH 39](#page-39-0)

## **H**

[HANDMATIG, modus 22](#page-22-0) [HDTV 59](#page-59-0) [HELDERH. SCHERM 69](#page-69-1)

## **I**

[Inzoomen/Vergroten 12](#page-12-0) [ISO-snelheid 35](#page-35-0)

### **K**

[Kleureffecten 45](#page-45-0) [Kleurtoon 56](#page-56-0) [KNIPPEREN 39](#page-39-0)

### **L**

[L.METING](#page-42-1) MULTI 42 [SPOT 42](#page-42-1) [Lichtbron \(witbalans\) 42](#page-42-1)

### **M**

[Menuknop 12](#page-12-0) [Modusdraaiknop 11](#page-11-0)

## **N**

[NACHT, modus 20](#page-20-0)

## **O**

[Onderhoud 73](#page-73-1) [Ontspanknop 11](#page-11-0) [Opnamesnelheid 24](#page-24-0) Opnemen [Spraakmemo 28](#page-28-0) [Video 24](#page-24-0)

[Optical Image Stabilisation](#page-18-0) [\(OIS\) 18](#page-18-0)**,** [21](#page-21-0)

[Overbrengen, bestanden](#page-64-0) voor Mac 64 [voor Windows 61](#page-61-0)

### **P**

[Pictogrammen 13](#page-13-0) [PROGRAMMA, modus 22](#page-22-0) [PRULLENBAK 70](#page-70-1) [Prullenbak 51](#page-51-0)

## **Q**

[QuickTime Player 61](#page-61-0)

### **R**

Reinigen [Behuizing 73](#page-73-1) [Lens 73](#page-73-1) [Scherm 73](#page-73-1) [Resolutie](#page-30-0)

Foto 30 [Video 30](#page-30-0)

[Rode ogen 33](#page-33-1)

## **S**

[S.WEERG. 69](#page-69-1) [Samsung Master](#page-63-0) Gebruiken 63 [Installeren 61](#page-61-0) [SCÈNE, modus 20](#page-20-0)

#### **[Scherpstelafstand](#page-37-0)**

AUTO MACRO 37 [MACRO 36](#page-36-1) [NORMAAL \(AF\) 36](#page-36-1)

#### Scherpsteloptie

[CENTRUM-AF 37](#page-37-0) [MULTI-AF 37](#page-37-0) [TOUCH AF 37](#page-37-0)

Sensor voor [afstandsbediening 11](#page-11-0)

#### Serie-opname

[AEB \(Auto Exposure Bracket\)](#page-44-0)  44 [Bewegingsdetectie 44](#page-44-0) [HOGE SNLH 44](#page-44-0)

[Servicecentrum 76](#page-76-0)

[Slepen 15](#page-15-0)

[Sluitertijd 22](#page-22-0)

#### [Spraakmemo](#page-54-0)

Afspelen 54

[Opnemen 28](#page-28-0)

[Statiefbevestigingspunt 12](#page-12-0)

## **T**

[Timer 32](#page-32-0) [Timerlampje 11](#page-11-0)

## **U**

[Uitzoomen/Verkleinen 12](#page-12-0) [USB- en A/V-aansluiting 12](#page-12-0)

## **V**

[Vergroten 52](#page-52-0) [VIDEO 71](#page-71-0) Video [Afspelen 53](#page-53-0) [Opnemen 24](#page-24-0) [VOLUME 69](#page-69-1)

## **W**

[Weergaveknop 12](#page-12-0)**,** [14](#page-14-0) [Weergeven, bestanden](#page-49-0) als miniaturen 49 [op datum 49](#page-49-0) [op tv 59](#page-59-0) [Witbalans 42](#page-42-1)

## **Z**

[ZELFPORTRET 39](#page-39-0) [Zoom 17](#page-17-0)

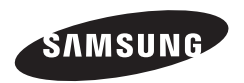

Raadpleeg voor after-salesondersteuning of -informatie de garantie-informatie die bij het product is geleverd of bezoek onze website http://www.samsungcamera.com/.

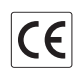

Het CE-merk is een aanduiding dat wordt voldaan aan de richtlijnen van de Europese Gemeenschap (EG)